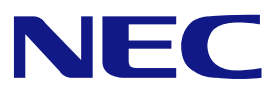

**Keep this manual carefully.** 

## **N8103-102**

# **Additional DAC Battery User's Guide**

• Make sure you read this manual before using the product. After reading this manual carefully, store it in a safe place.

 $\bullet$ 

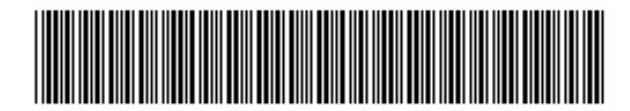

**855-900502-011-A**

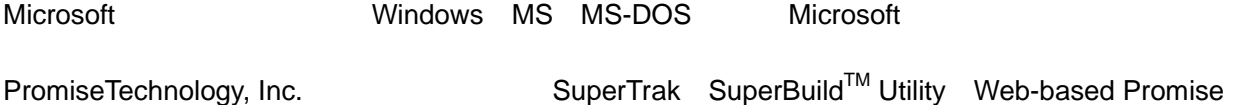

#### **Trademarks**

Array Management WebPAM Promise

Microsoft, its logo, Windows, Windows Server and MS-DOS are worldwide registered trademarks of Microsoft Corporation of the U.S.A.

Promise Technology, Inc., its logo, SuperTrak, SuperBuild™ Utility, and Web-based Promise Array Manager (WebPAM) are registered trademarks of Promise Technology Inc. of the U.S.A. All company names and product names mentioned herein are trademarks or registered trademarks of their respective companies.

- $(1)$
- $(2)$
- $(3)$
- $(4)$

 $(5)$ 

 $(6)$ 

#### **Notes:**

- (1) No part of this manual may be reproduced in any form without the prior written permission of NEC Corporation.
- (2) The contents of this manual may be revised without prior notice.
- (3) The contents of this manual shall not be copied or altered without the prior written permission of NEC Corporation.
- (4) All efforts have been made to ensure the accuracy of all information in this manual. If you notice any part unclear, incorrect, or omitted in this manual, contact the sales agent where you purchased this product.
- (5) NEC assumes no liability arising from the use of this product, nor any liability for incidental or consequential damages arising from the use of this manual regardless of Item (4).
- (6) If you find any missing pages or pages out of order in this manual, please contact your dealer for a replacement.

#### Preface

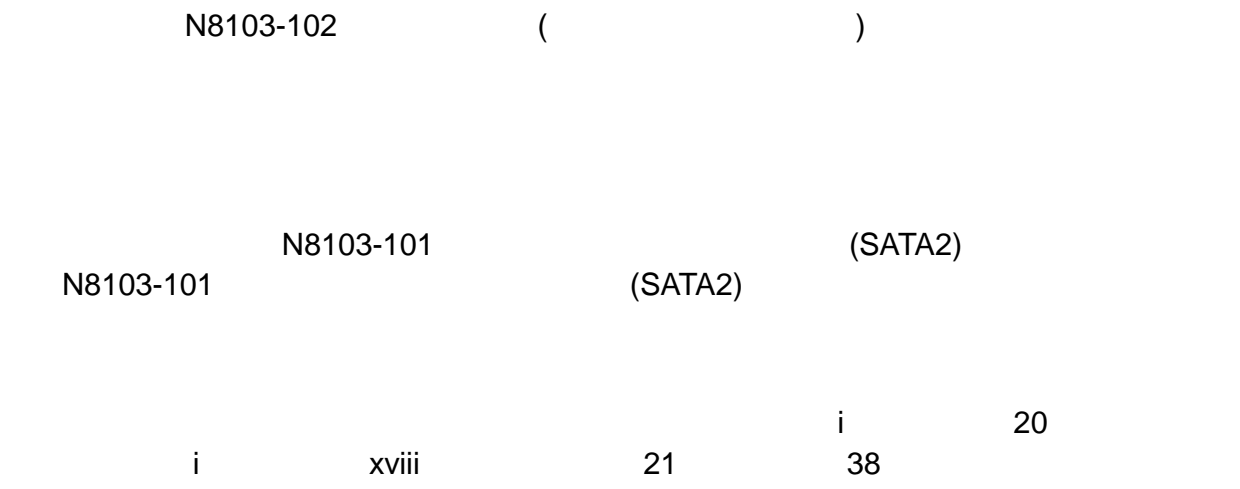

Congratulations for your purchase of the N8103-102 Additional DAC Battery (called BBU hereafter). The User's Guide describes how to install and use the BBU correctly and safely. Read the guide thoroughly before handling it. In addition, refer to this manual when you want to know how to use it or some malfunction occurs. Always keep the manual at hand so that you can see it as soon as possible if necessary.

For the N8103-101 Disk Array Controller (SATA2) to which the BBU is connected, refer to the User's Guide coming with the disk array controller.

Read "Notes on Use" carefully before handling the BBU.

This User's Guide is written in both Japanese and English. For Japanese, refer to pages i to 20. For English, refer to pages i to xviii and 21 to 38.

Keep this User's Guide at hand for quick reference at anytime necessary. Be sure to read this section carefully.

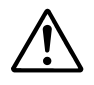

# NOTES ON USE - Always read the Notes -

The following includes information necessary for proper and safe operation of the product.

## **SAFETY INDICATIONS**

In the User's Guide, "WARNING" or "CAUTION" is used to indicate a degree of danger. These terms are defined as follows:

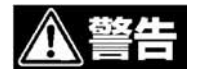

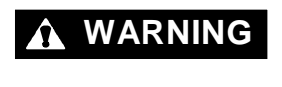

WARNING Indicates the presence of a hazard that may result in death or serious personal injury.

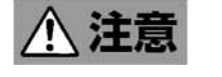

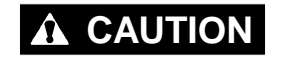

**CAUTION** Indicates the presence of a hazard that may cause minor personal injury, including burns, or property damage.

Precautions against hazards are presented with the following symbols. The individual symbols are defined as follows:

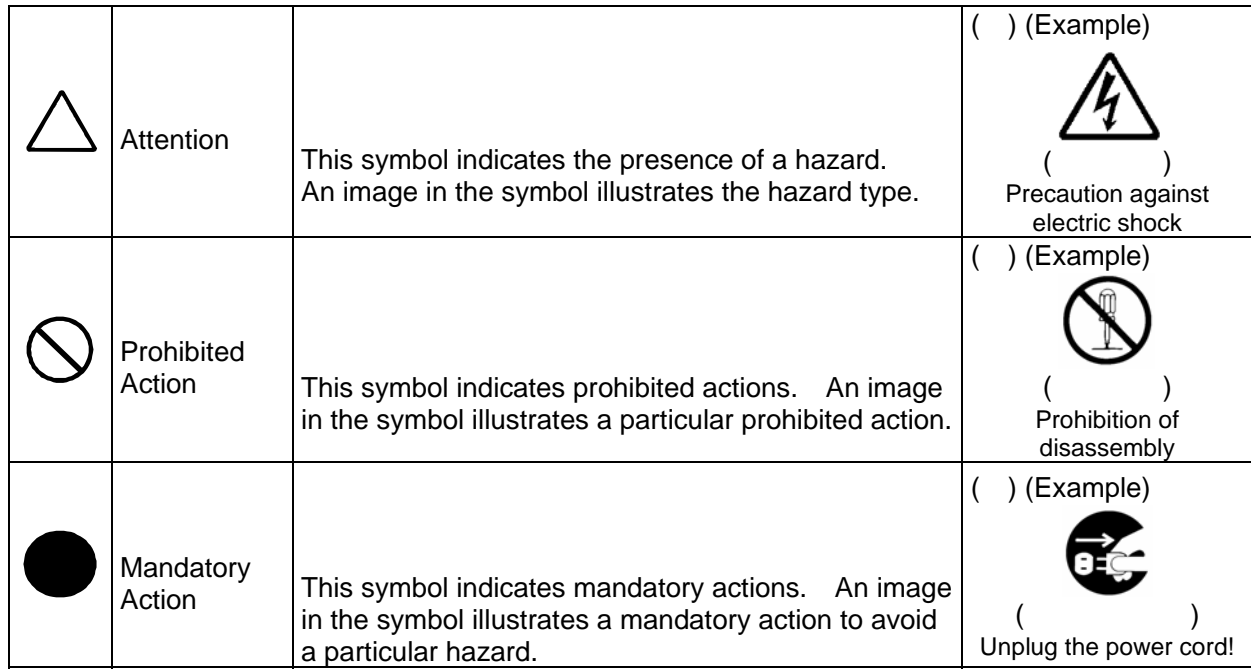

## Symbols Used in This Manual and Warning Labels

#### **Attentions**

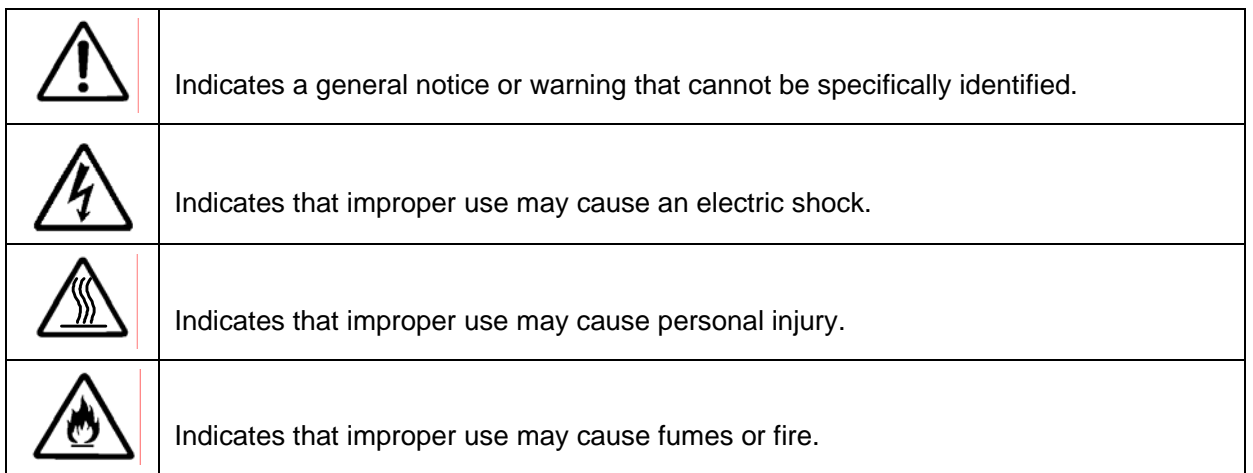

#### **Prohibited Actions**

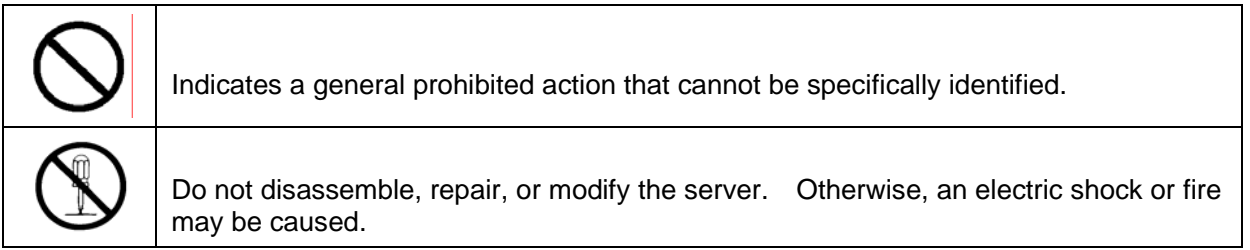

#### **Mandatory Action**

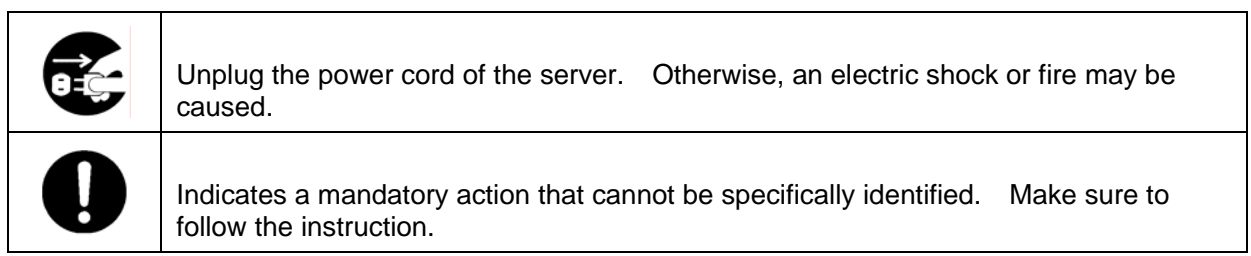

## Safety Indications

This section provides notes on using your product safely. Read this section carefully to ensure proper and safe use of the product. For symbols, see "SAFETY INDICATIONS" provided earlier.

#### **General**

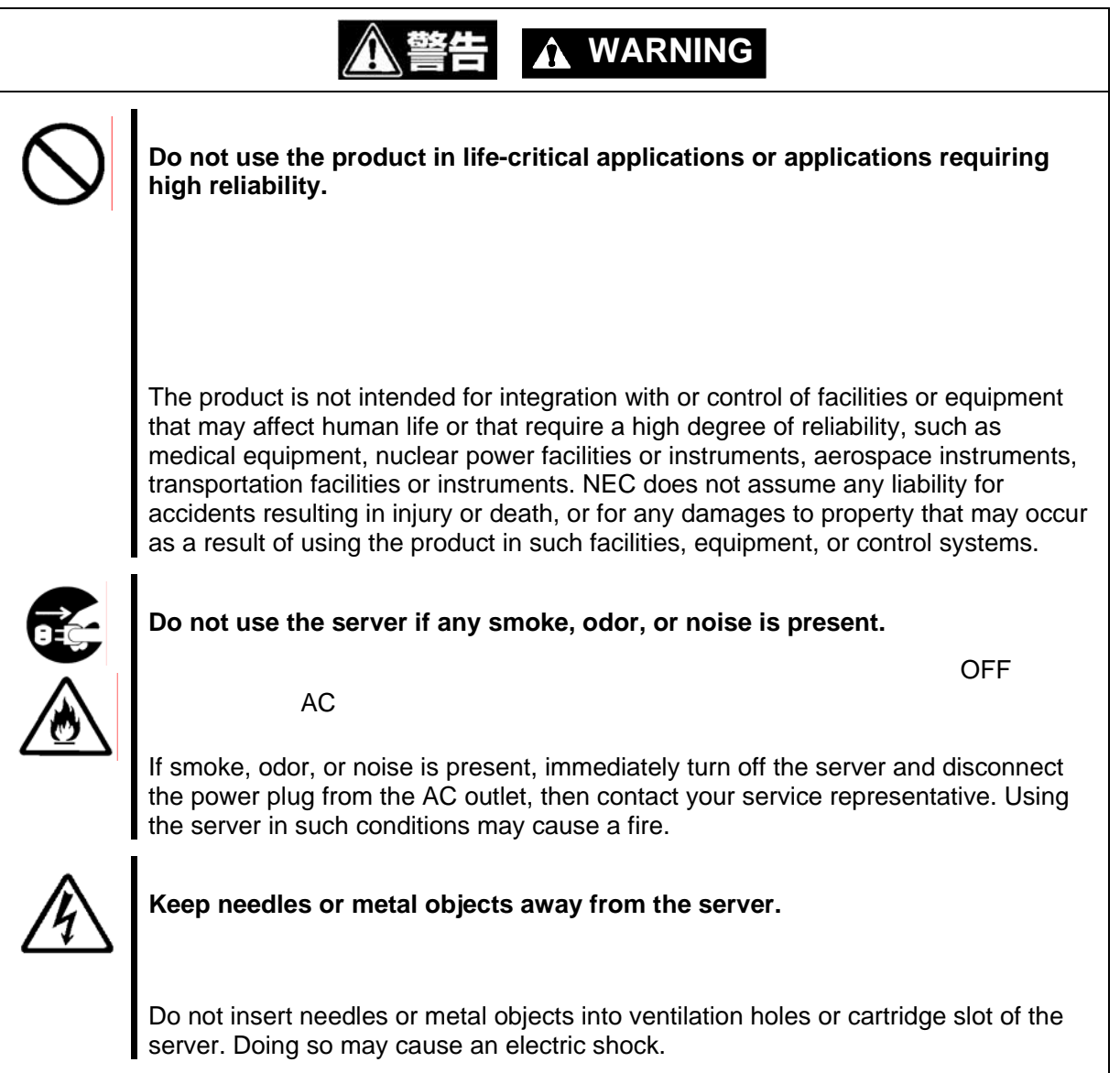

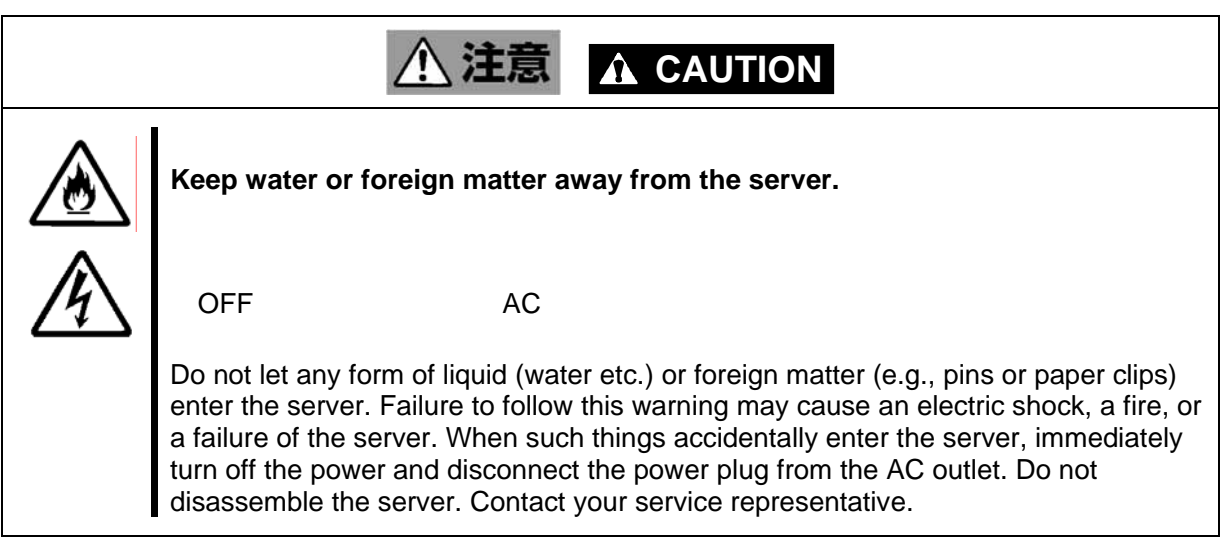

#### **Power Supply and Power Cord Use**

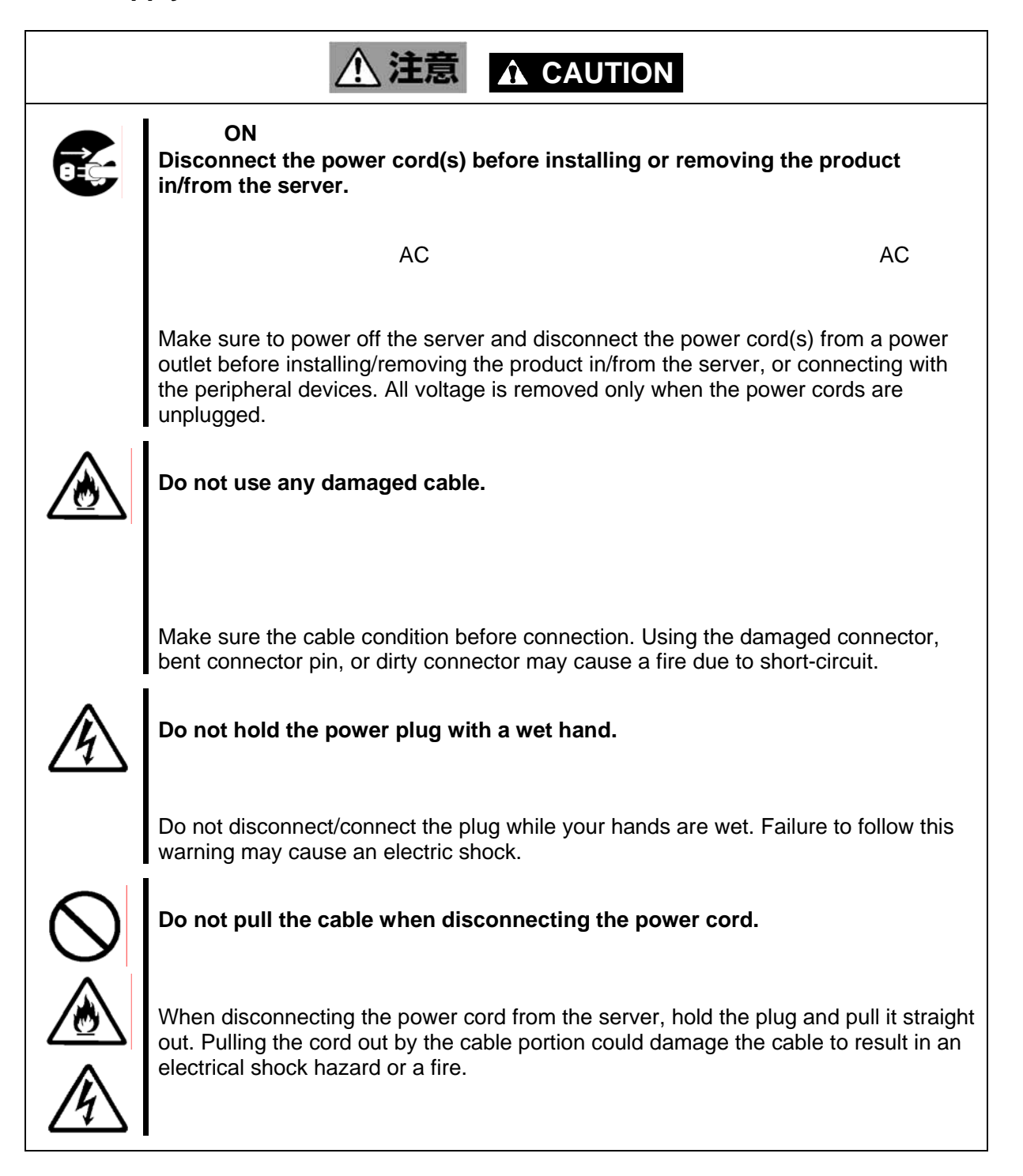

#### **Installation, Relocation, Storage, and Connection**

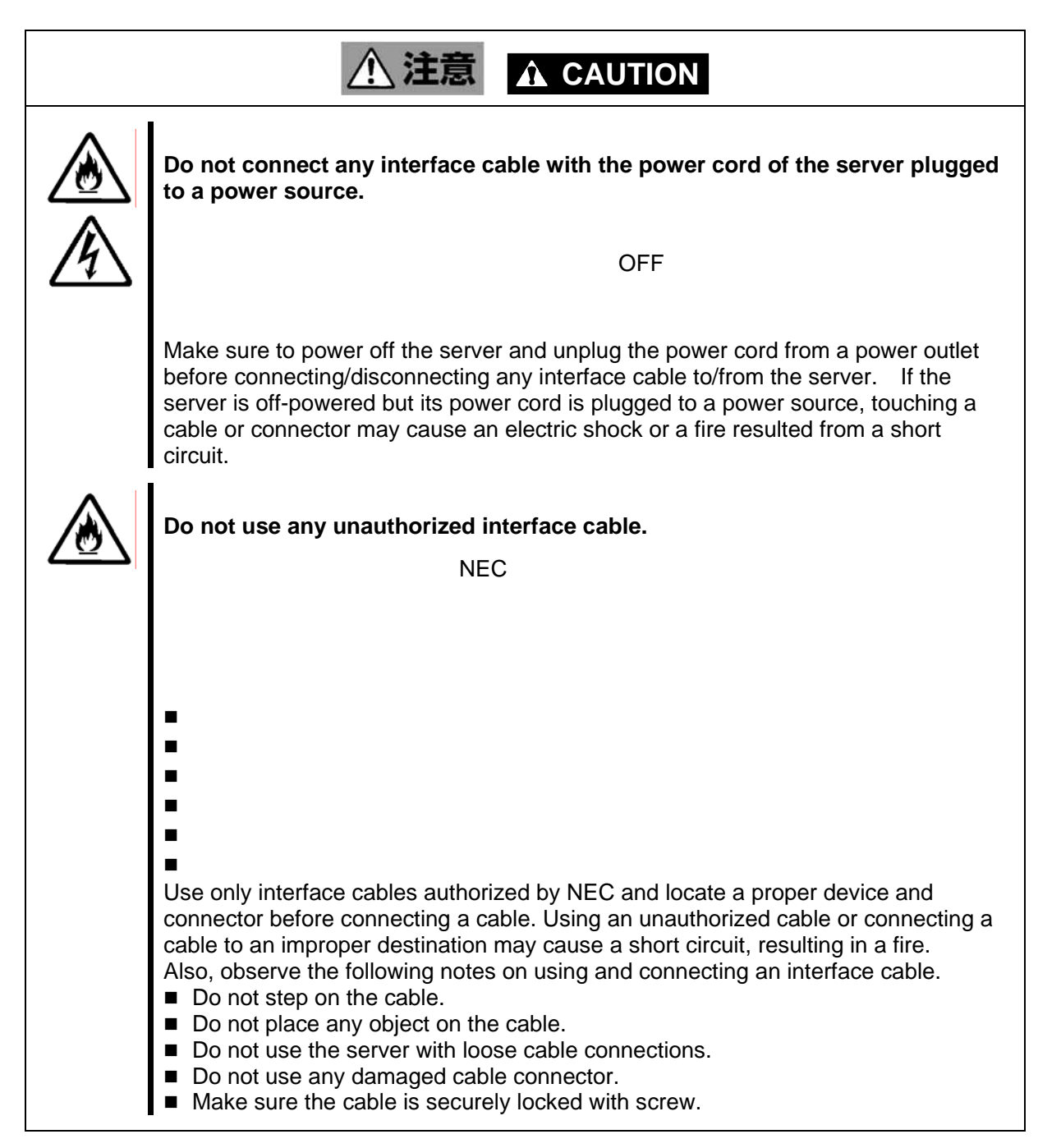

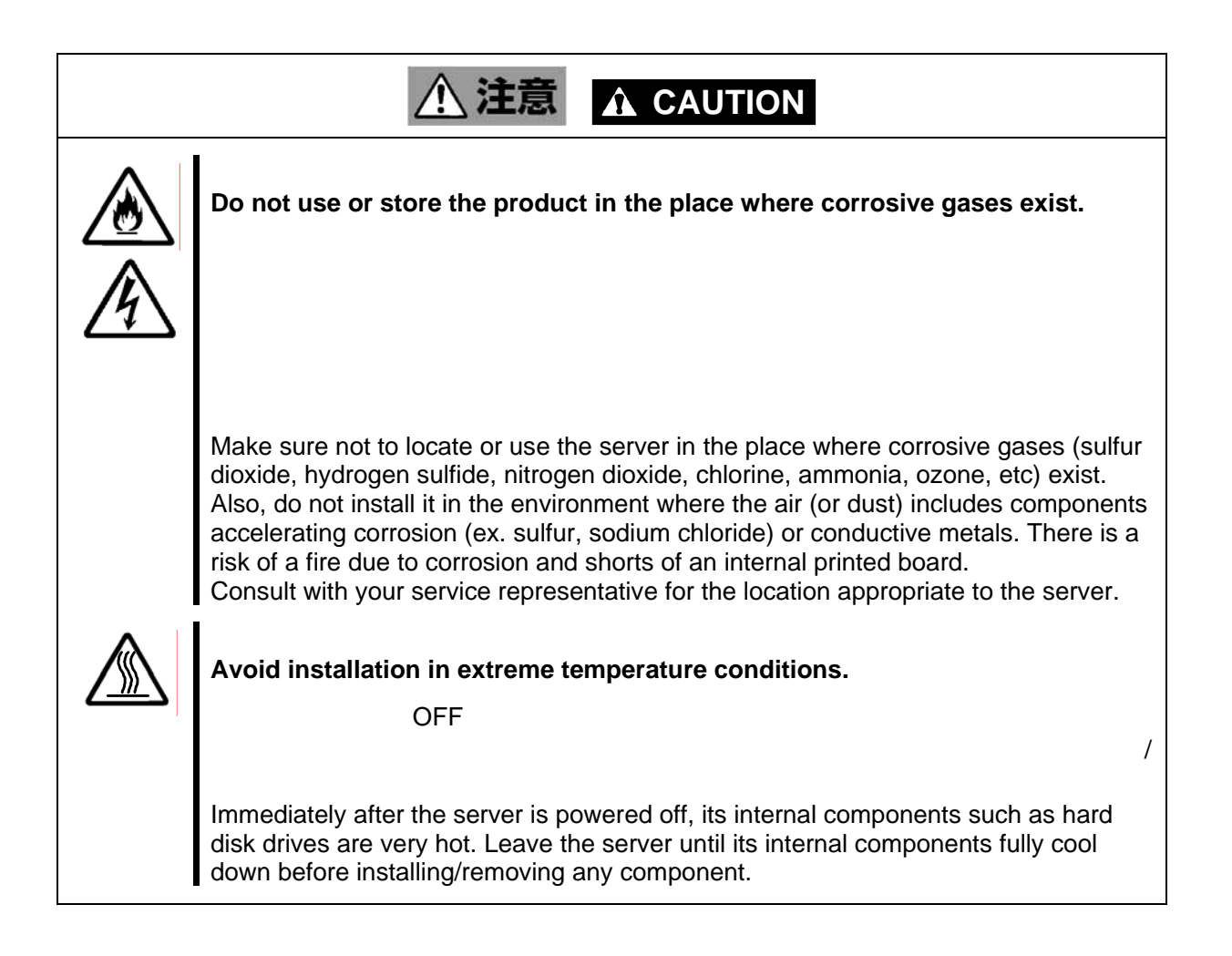

#### **Cleaning and Working with the Product**

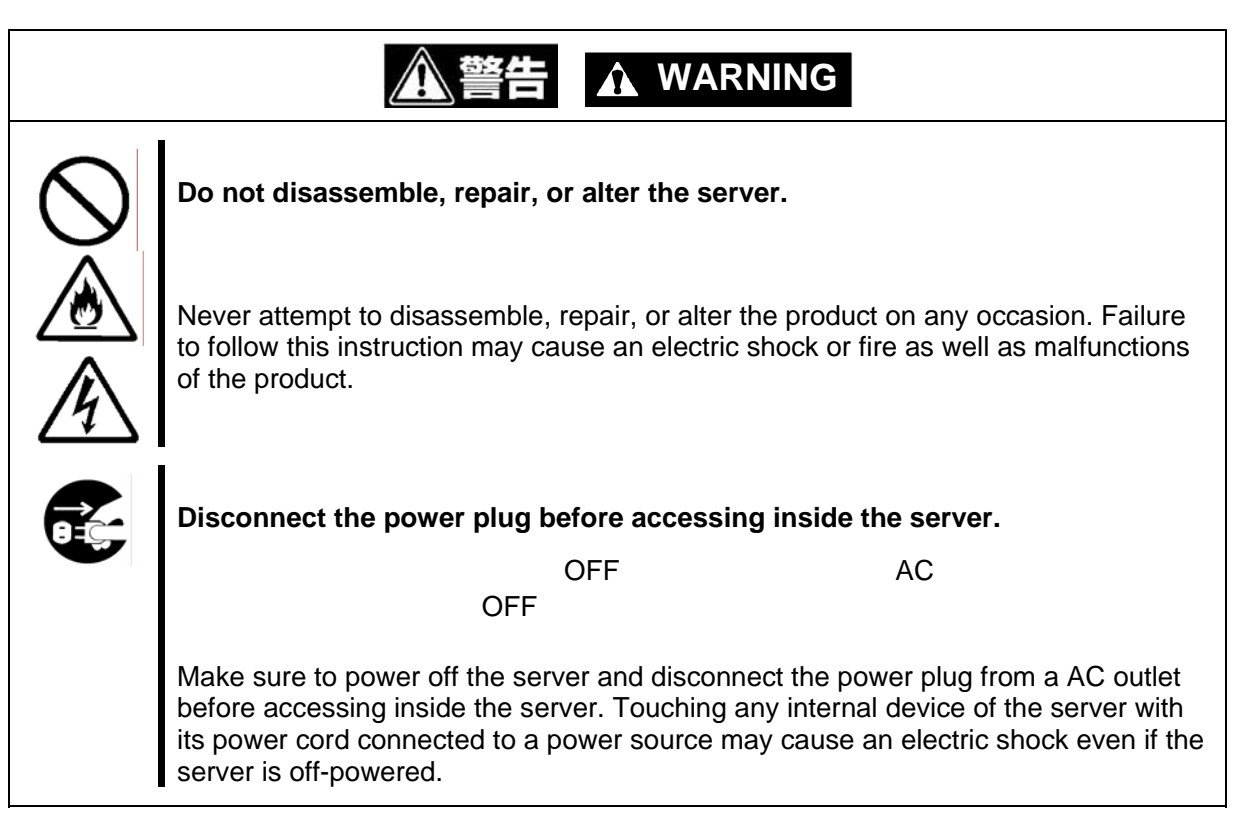

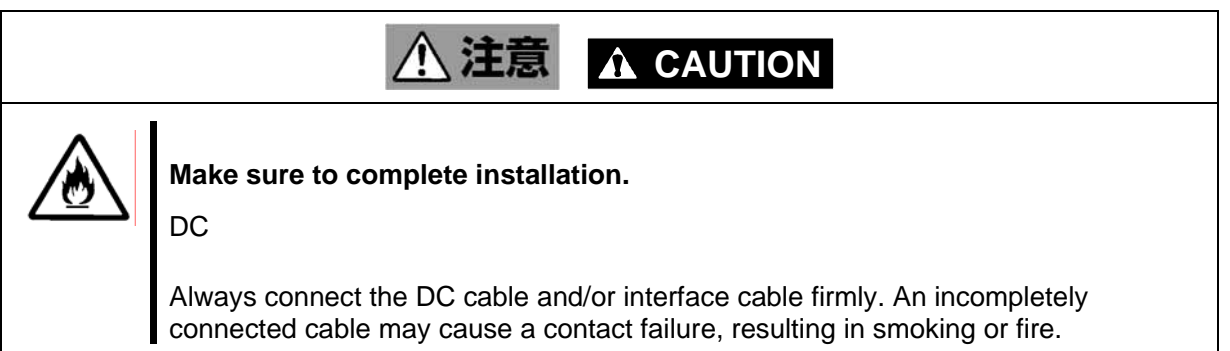

#### **During Operation**

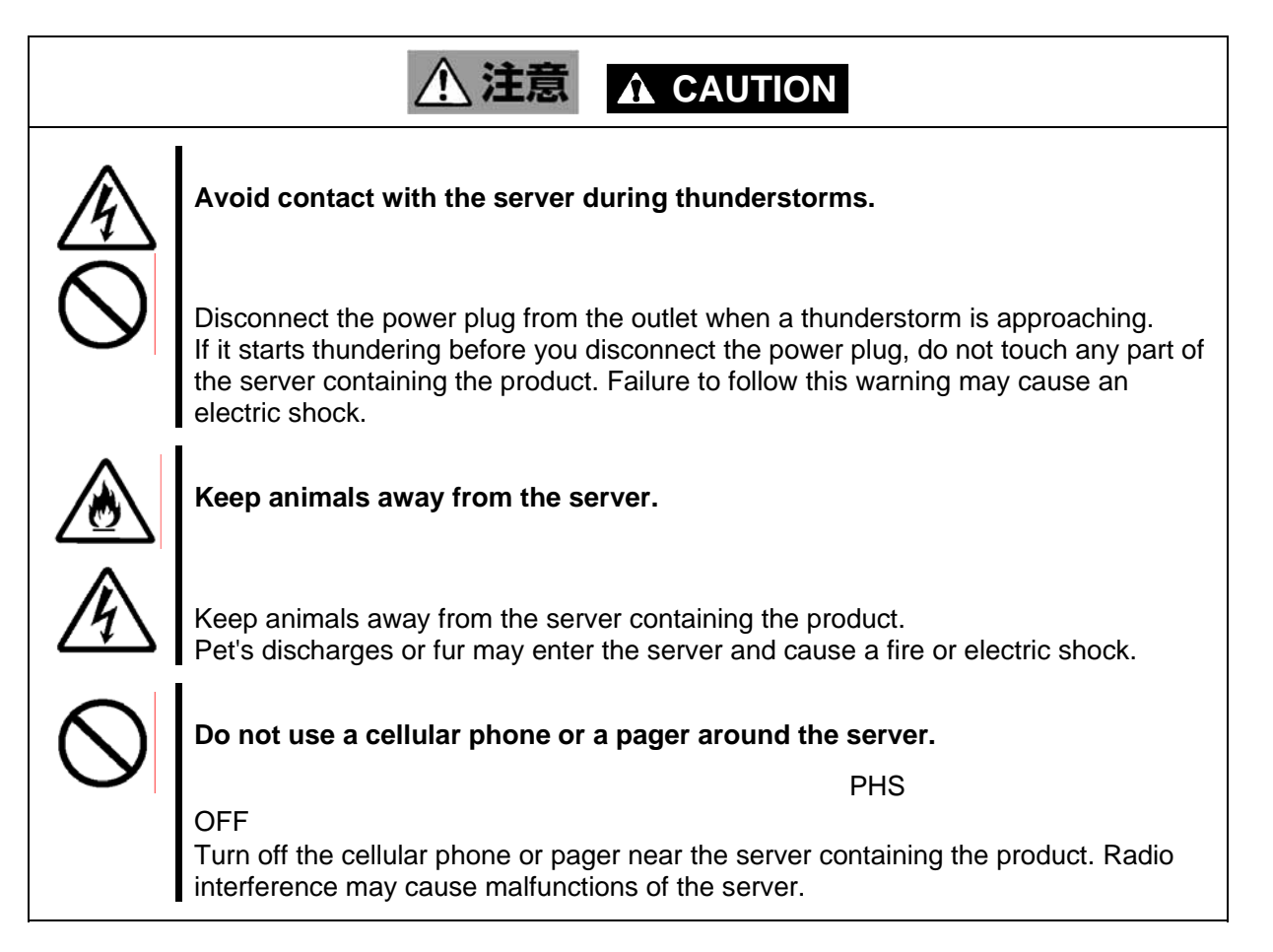

Warning Labels

The warning label is attached to the product with possible danger or their vicinity in your product to inform the user that a hazardous situation may arise when operating the product. (Do not intentionally remove or damage any of the labels.)

If you find any labels totally/partially removed or illegible due to damage, contact your sales representative.

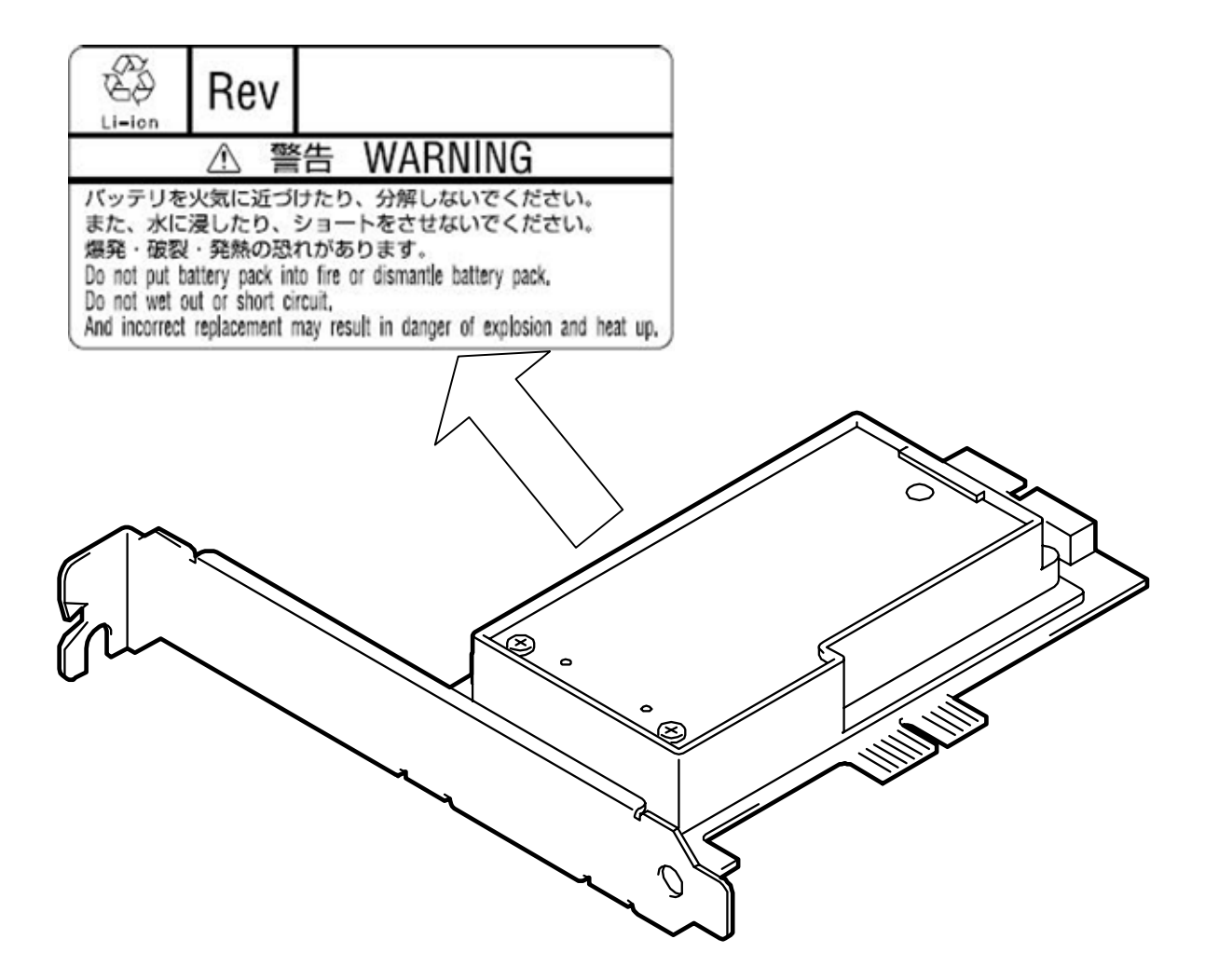

#### Notes on Use - for correct operation of BBU -

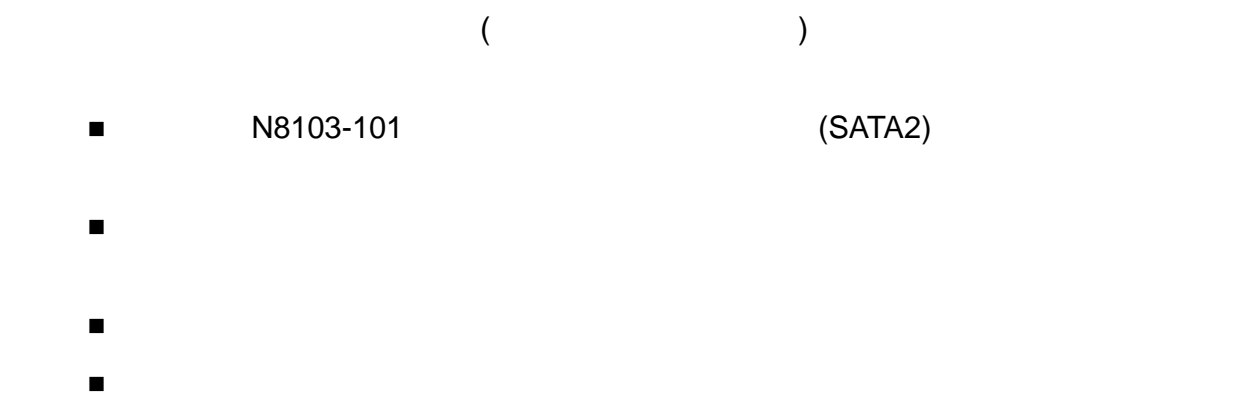

Note the following when you use the BBU. If you ignore the notes, your assets (including important data and/or other devices) may be damaged.

- The BBU is an additional battery exclusively used for the N8103-101 Disk Array Controller (SATA2). The BBU cannot be connected to any other disk array controllers.
- The BBU is an extremely sensitive electronic device. First make your body contact with metallic frame of the server to discharge static electricity from your body before handling the BBU.
- Do not drop the BBU. Do not make the BBU hit against other objects.
- For the recycle and disposal of the BBU, see "Recycle and Disposal" in this chapter.

## This Manual

windows windows the contract of the contract of the contract of the contract of the contract of the contract of the contract of the contract of the contract of the contract of the contract of the contract of the contract o

The guide is intended for persons who are familiar with operating systems including Windows and fundamental operations of general-purpose I/O devices including the keyboard and mouse.

#### **Text Conventions**

The following conventions are used throughout this User's Guide. For safety symbols, see "SAFETY INDICATIONS" provided earlier.

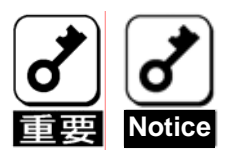

Items to be observed or points to be noted when operating the product.

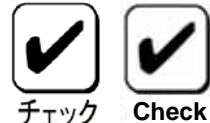

Items to be checked when operating the product

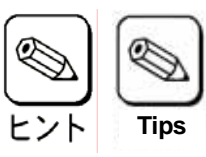

Information useful or convenient for you

#### In the Package

The carton contains various accessories, as well as the product itself. See the packing list to make sure that you have everything and that individual components are not damaged. If you find any component missing or damaged, contact your sales agent.

### **Transportation**

 $\blacksquare$ 

To transport the BBU, remove it from the server following "Chapter 1 Overview" and put the BBU and all the accessories in the package used for the delivery.

#### Transfer to Third Party

Make sure to provide this manual along with the product to a third party.

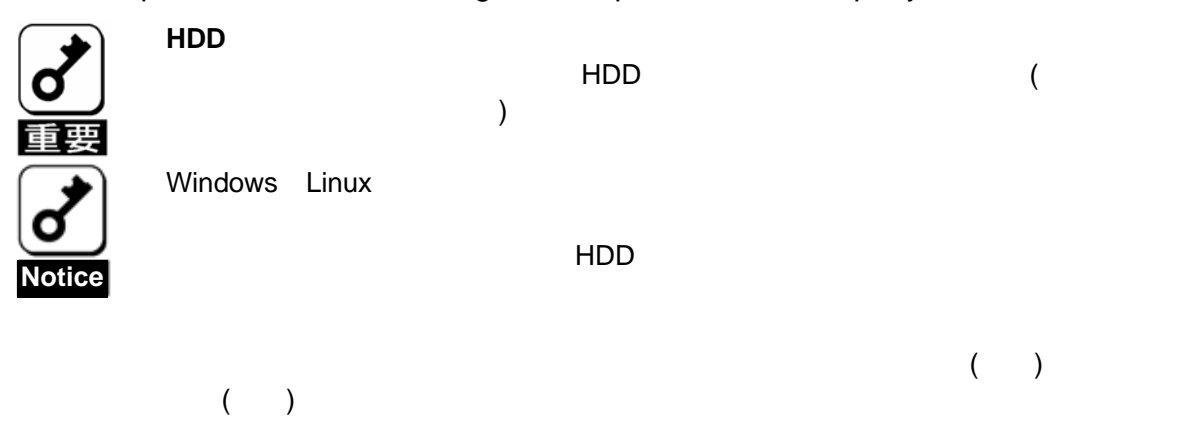

#### **About data on the hard disk**

Be sure to take appropriate measures not to leak important data (e.g., customers' information or companies' management information) on the removed hard disk to any third parties.

Data seems to be erased when you empty "Recycle Bin" of Windows or execute the "format" command of the operating system. However, the actual data remains written on the hard disk. Data not erased completely may be restored by special software and used for unexpected purposes.

It is strongly recommended that the software or service (both available at stores) for data erasure should be used in order to avoid the trouble explained above. For details on data erasure, ask your sales representative.

NEC assumes no liability for data leakage if the product is transferred to third party without erasing the data.

#### Life of BBU

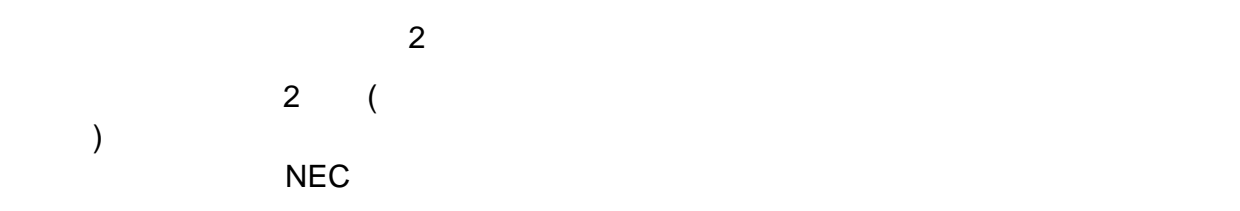

The BBU is equipped with a backup battery. The life of the battery is about 2 years while it varies depending on the use environment and operating conditions.

Replace the battery with a new one after about two years from the installation of the BBU (the installation time can be known by the battery label put on the server and the BBU). Contact your service representative for the replacement

#### Maintenance Parts

 $\sim$  5  $\sim$  5  $\sim$ 

The holding period of maintenance parts of the BBU is five years from the truncation of manufacturing.

#### Recycle and Disposal

#### $NEC$

 $3 \t 4.$ 

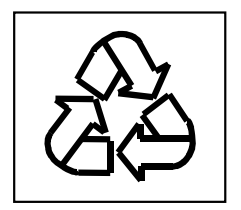

**THE NEC REGRESS NEC** 

 $\frac{3}{2}$   $\frac{3}{2}$ 

The battery pack of the BBU is equipped with lithium ion battery which is recyclable. To enable such valuable resources to be reused, contact your service representative or bring it to the nearest recycle agent. For the removal of the BBU, see "4. Battery Pack Replacement Procedure" in "Chapter 3 Operation and Maintenance".

Dispose of other devices following the regulation of the local government. For details, contact the local government or your service representative.

Take sufficient note on the handling of the battery pack following "Chapter 3 Operation and Maintenance".

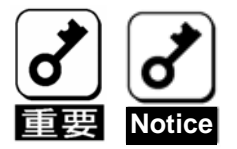

(CD-R/CD-RW)

Dispose of hard disk drives, backup data cartridges, floppy disks and other writable media (including CD-R/CD-RW) after erasing the data saved in the media securely on your own responsibility so that the data may not be restored, replayed, and/or reused by third parties. Take special care for protecting individual privacy and corporate secret.

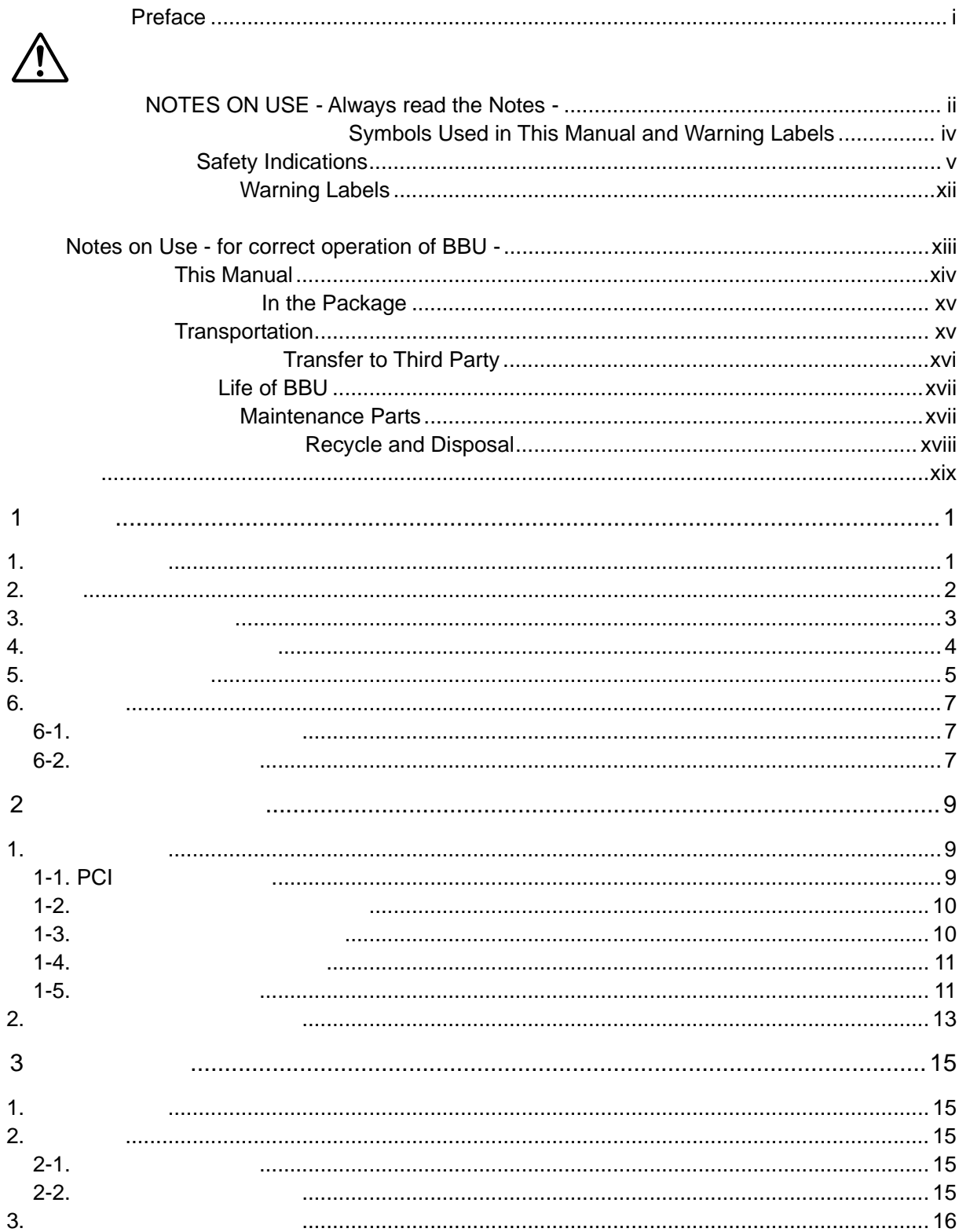

## **Contents**

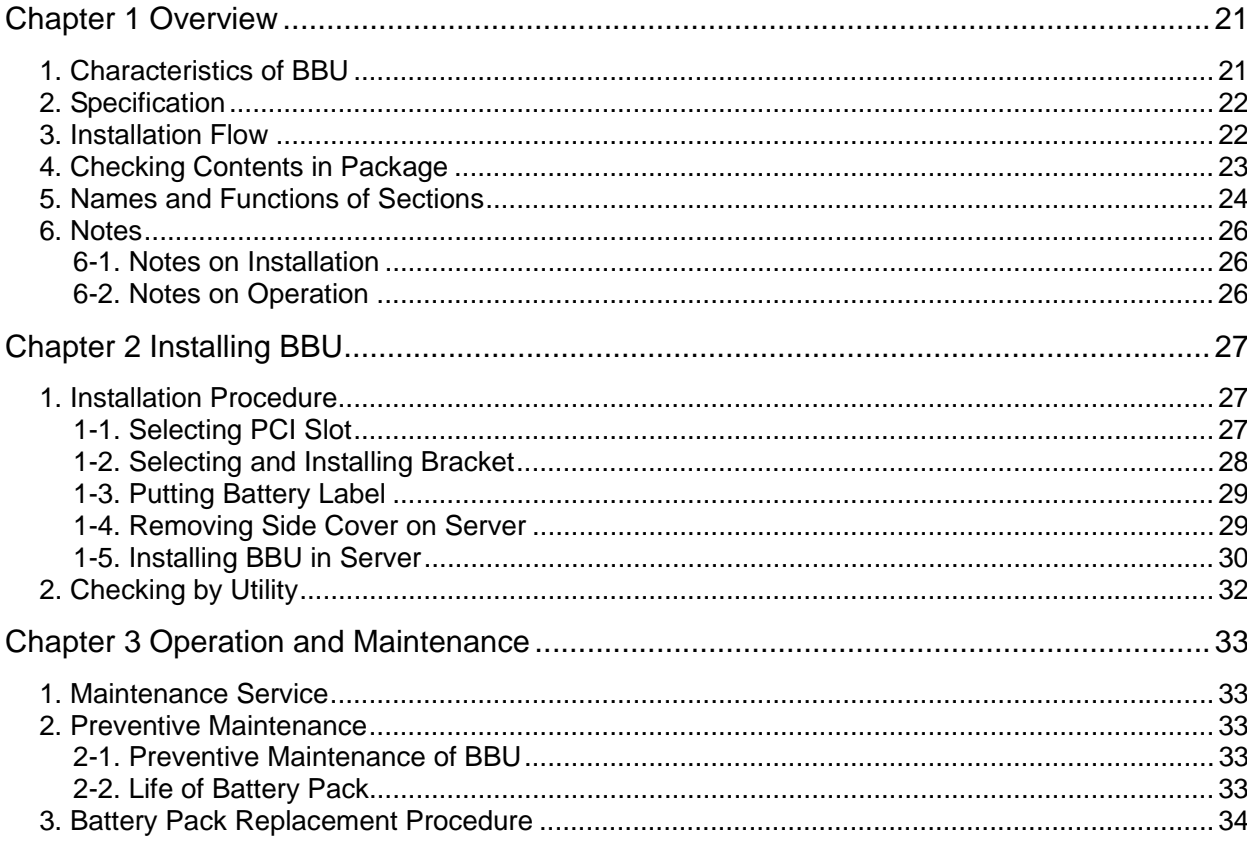

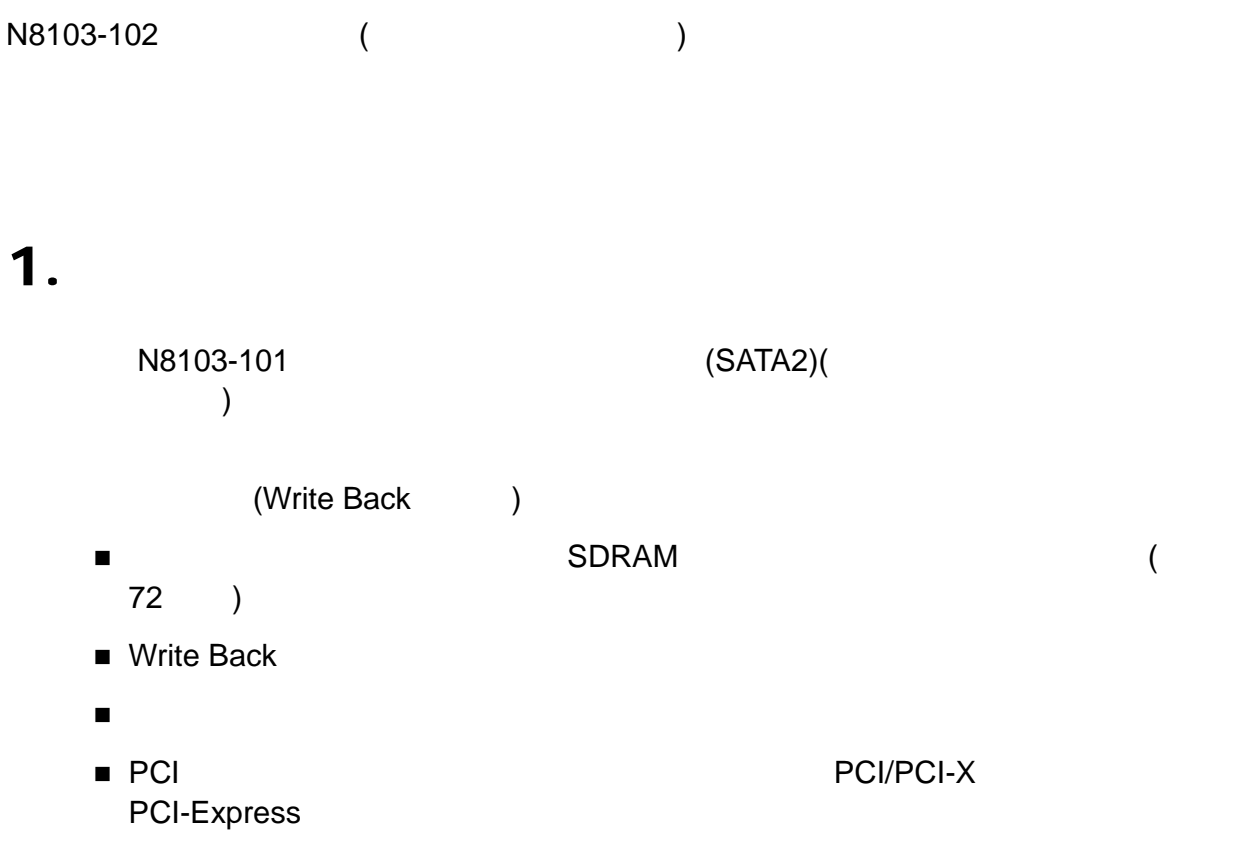

# $2.$

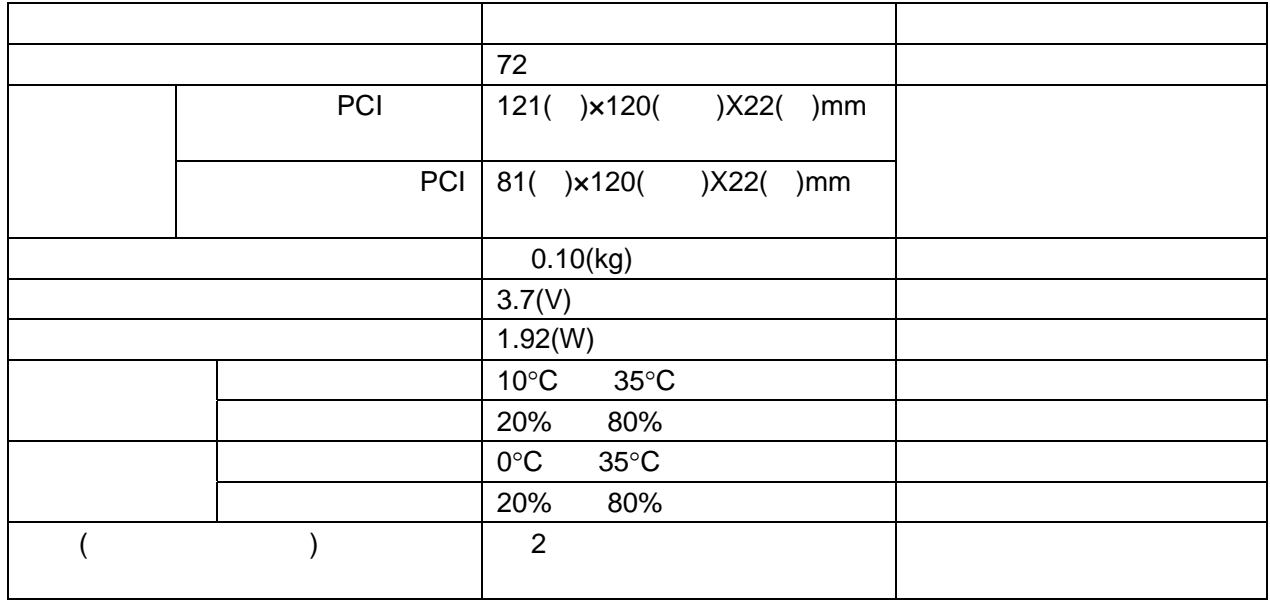

 $3.$ 

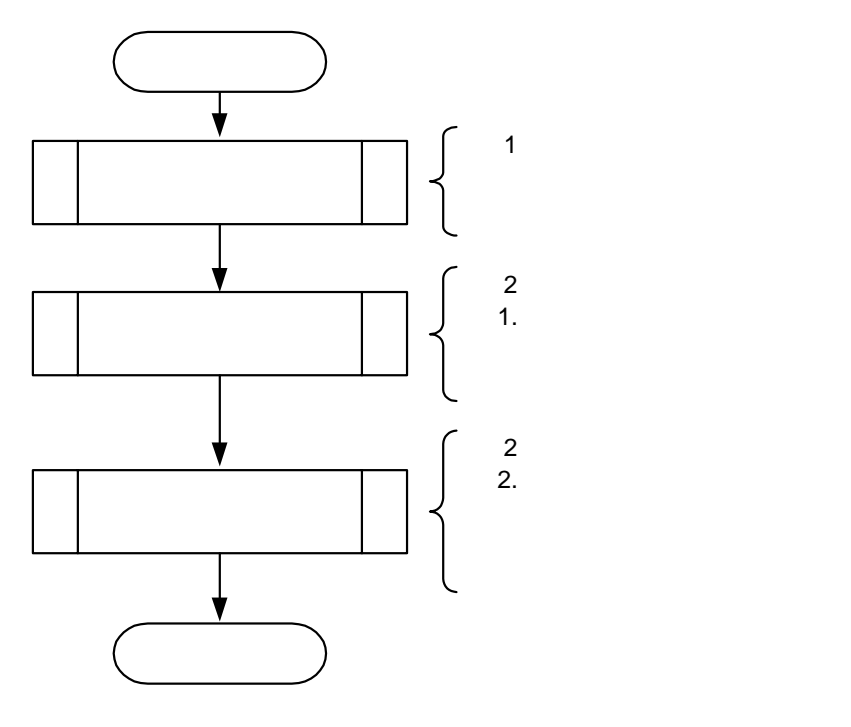

4. 梱包箱の中身を確認する

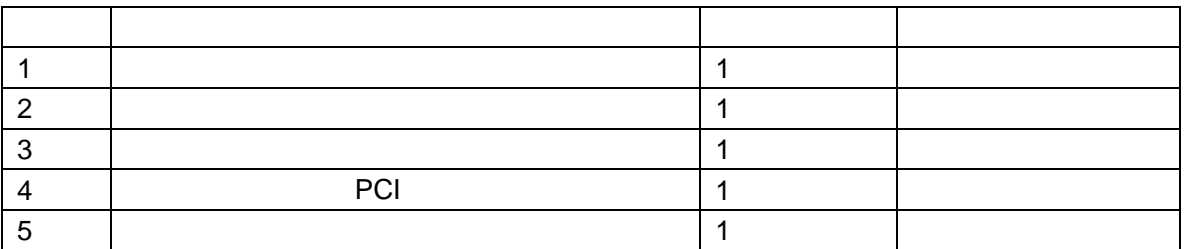

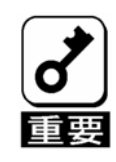

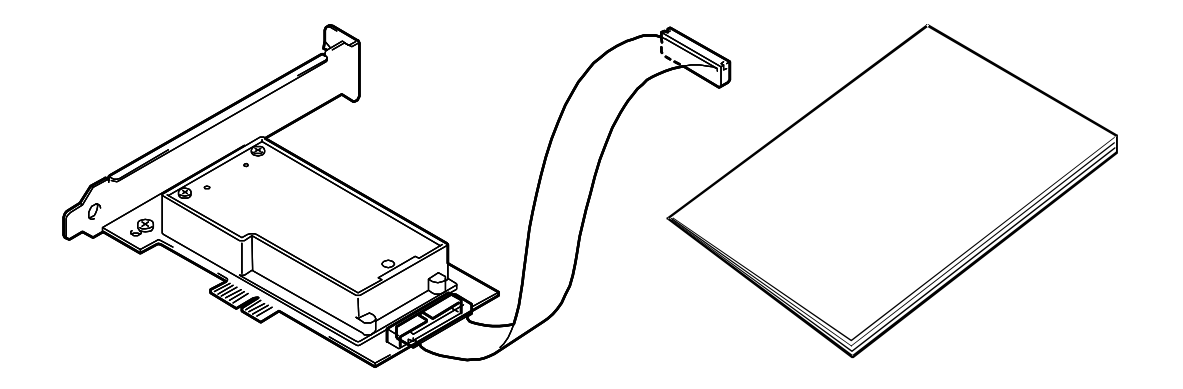

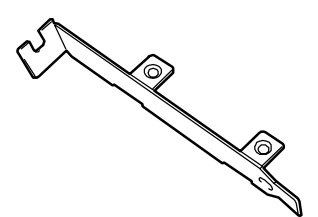

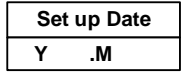

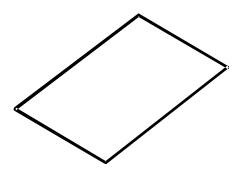

PCI

5. 各部の名称と機能

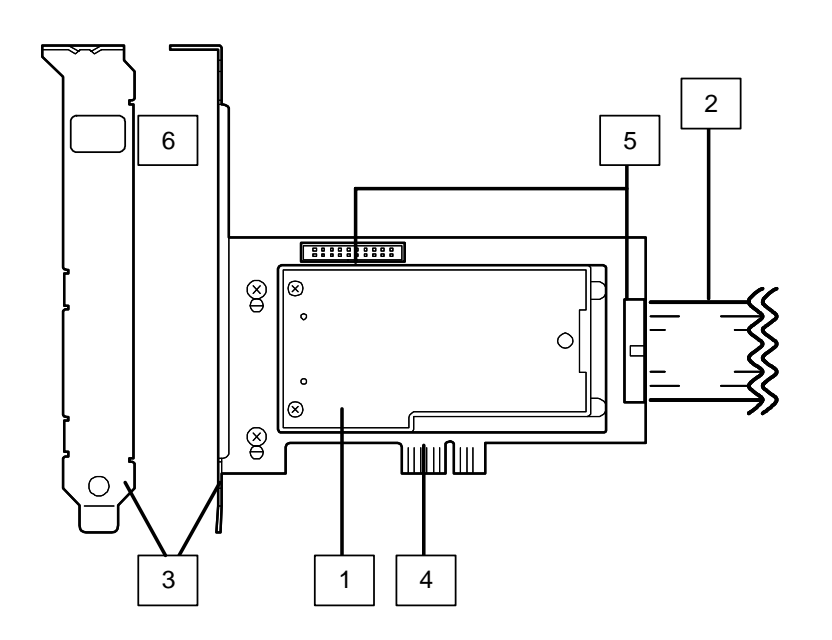

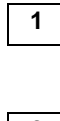

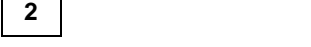

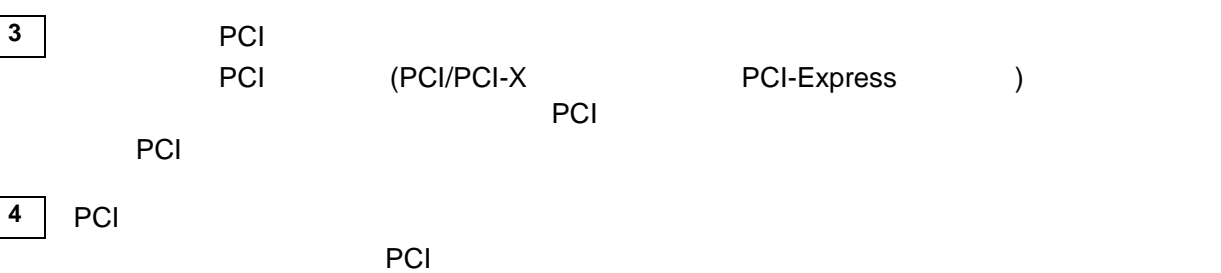

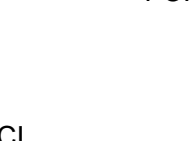

**5** バッテリケーブル用コネクタ  $\overline{a}$ 

**6** Nコードラベル

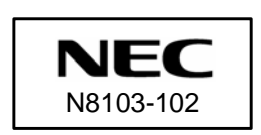

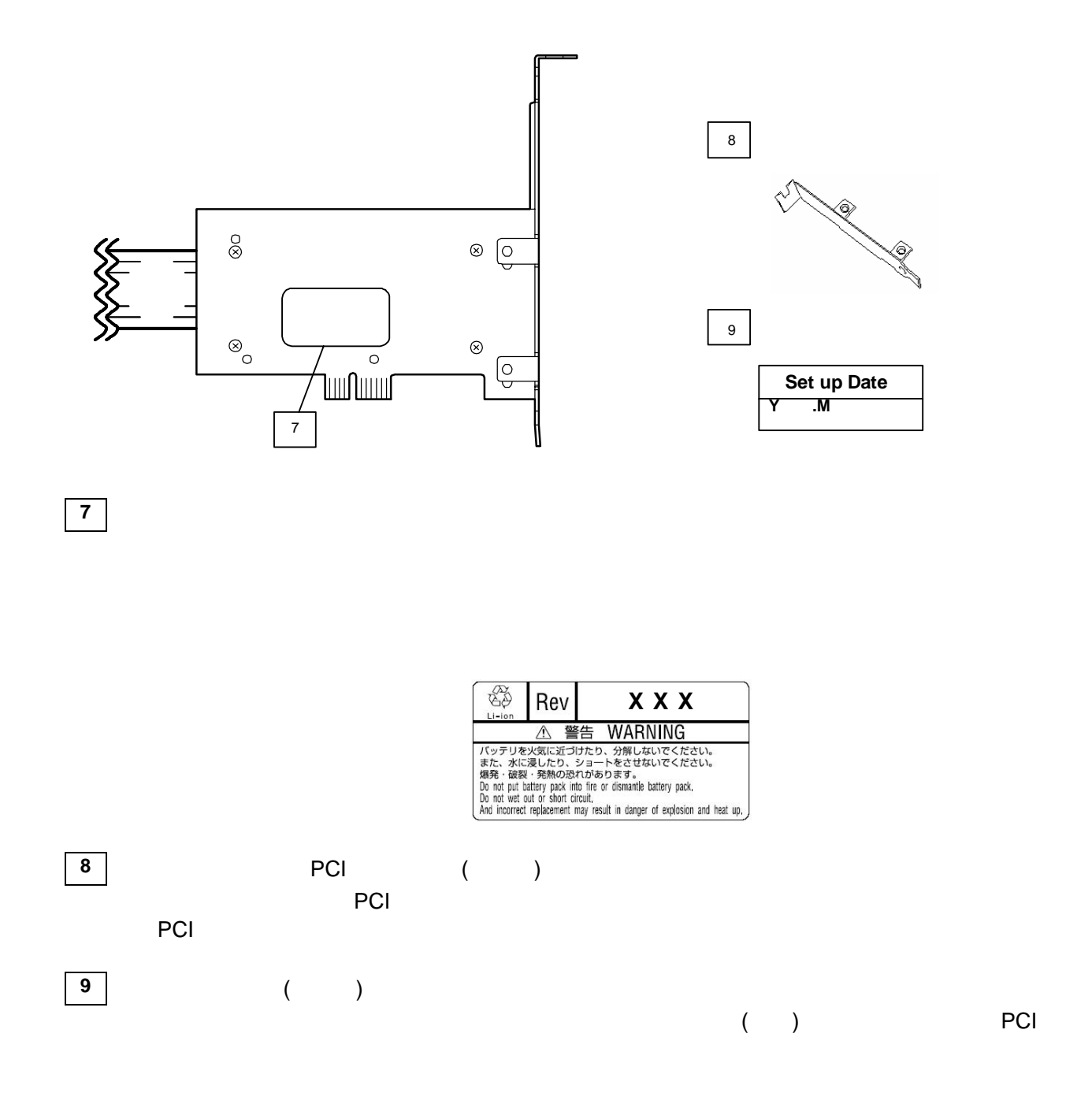

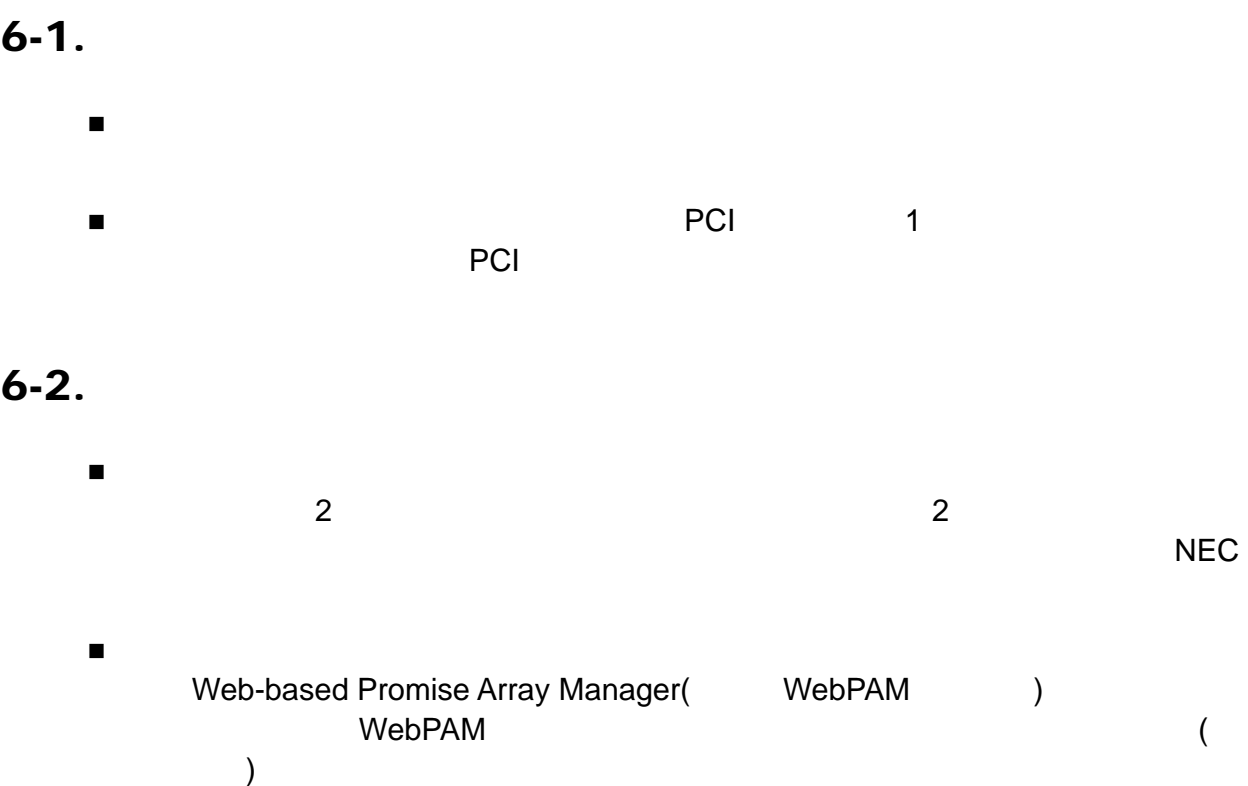

 $\blacksquare$ 

Battery voltage is out of range

# **1.**

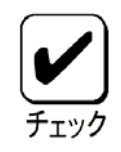

# 1-1. PCI

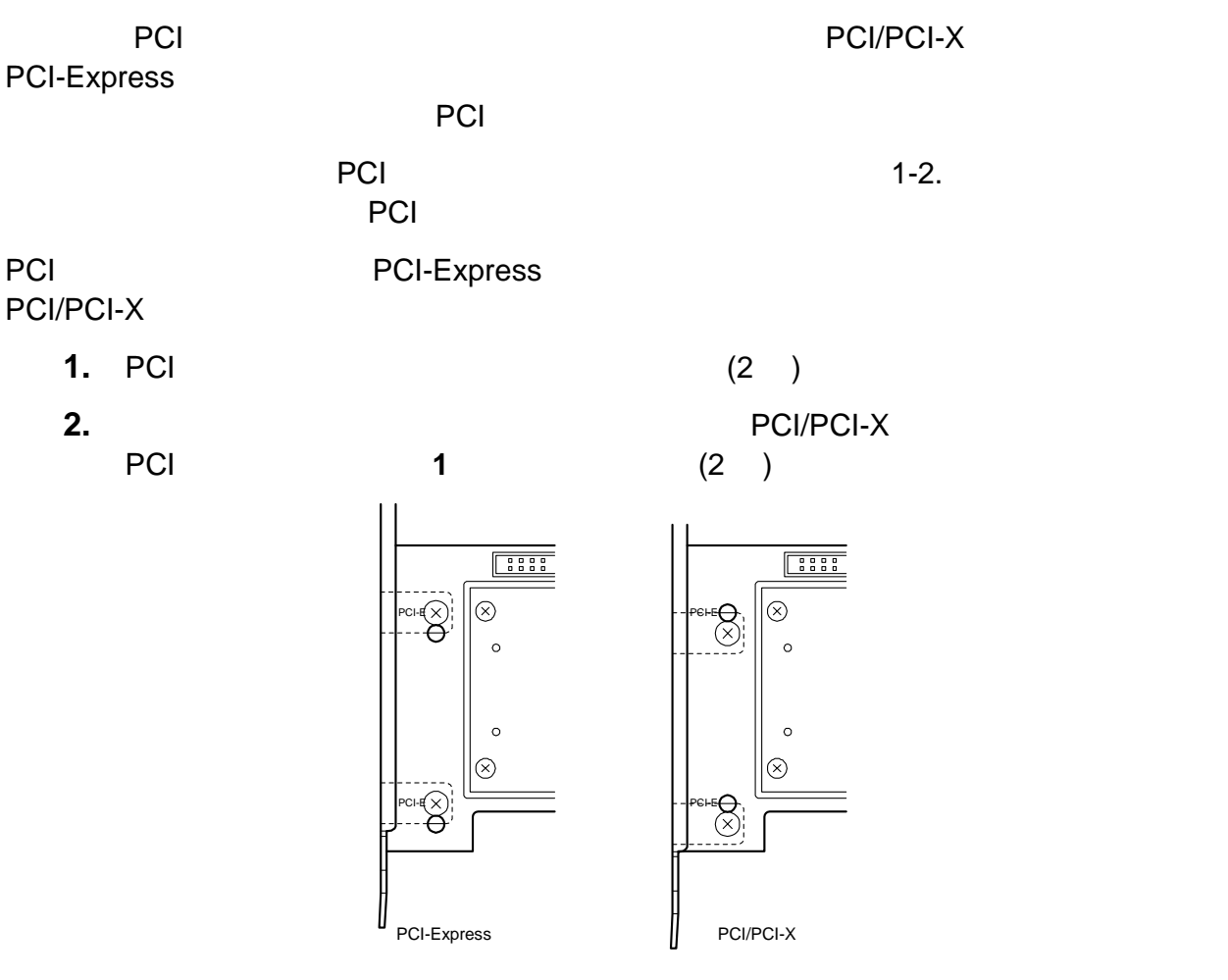

Download from Www.Somanuals.com. All Manuals Search And Download.

 $1-2.$ 

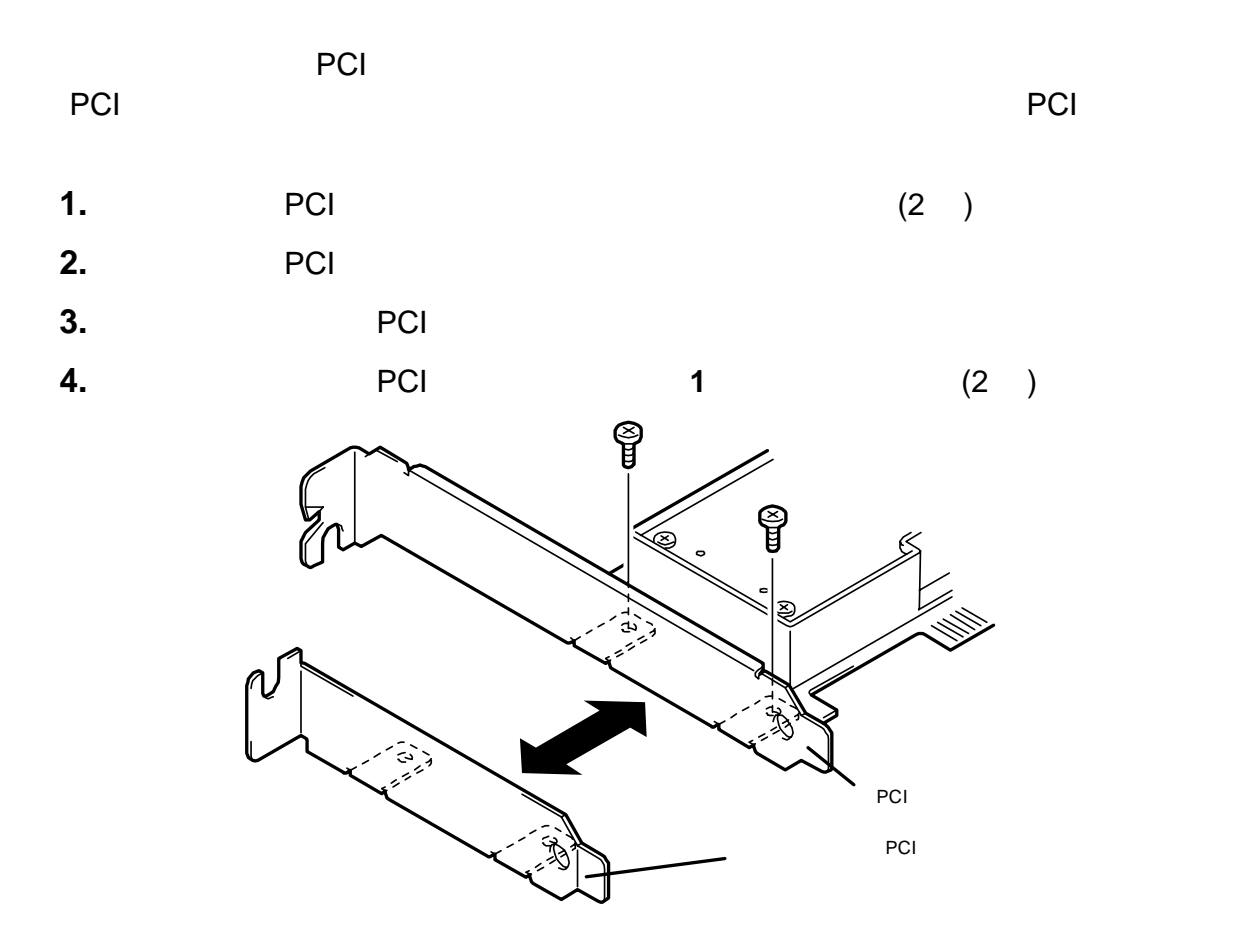

 $1-3.$ 

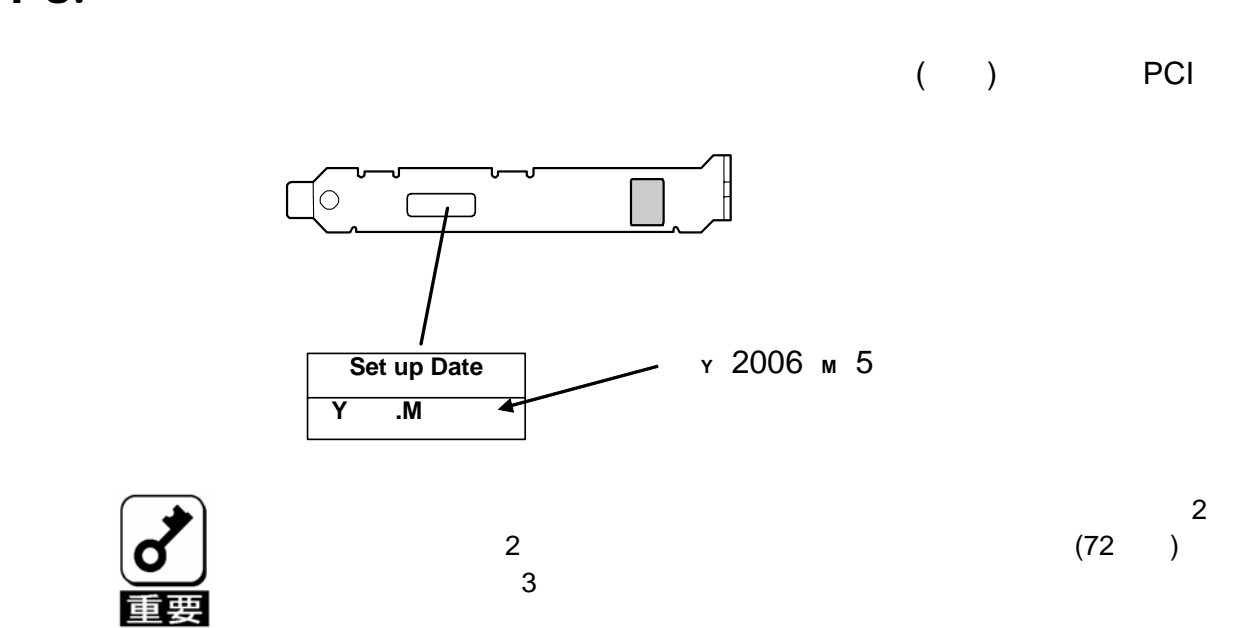

 $1 - 4.$ 

 $\overline{OFF}$ 

## $1-5.$

**1. Allen PCI**  $\blacksquare$ 

**2.** 本体装置からディスクアレイコントローラを取り外し、バッテリケーブルをディ

 $2 \overline{ }$ 

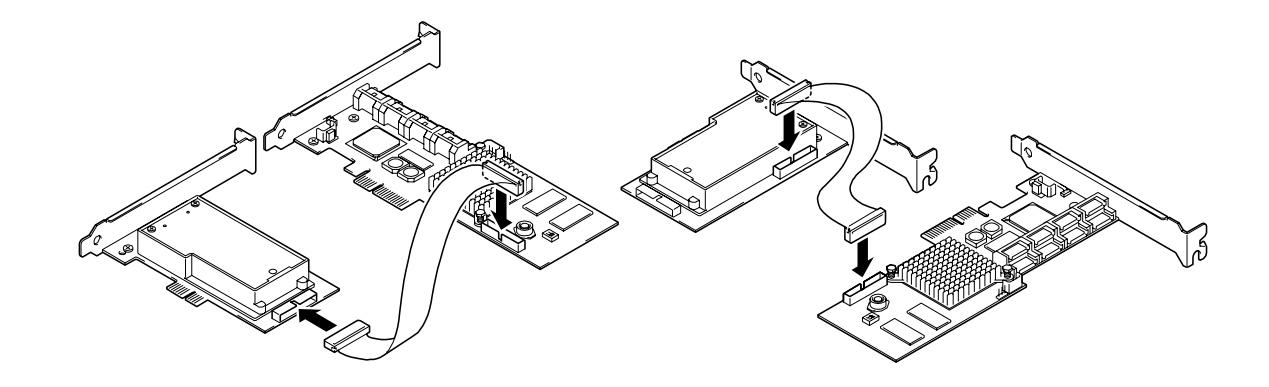

**3. CONTEXT ACCESSITY PCI PCI** 

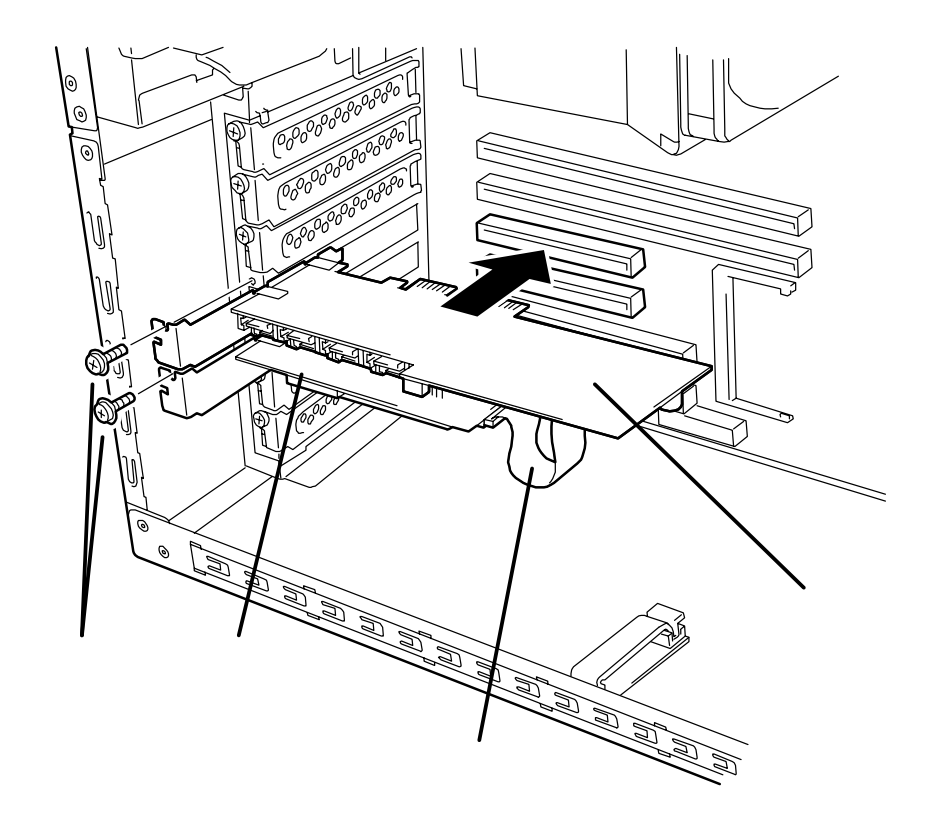

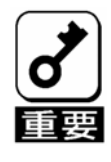

 $\overline{PCI}$  and  $\overline{PCI}$  and  $\overline{CI}$  and  $\overline{CI}$ 取り付ける前に未使用のPCIスロットがあることを確認してください。

**4.** 本体装置のサイドカバーや電源コードおよびディスクアレイコントローラに接続

2.  $\blacksquare$ 

#### Web-based Promise Array Manager

- **PROMISE** | Language English | Show Event | Configuration | L Promise WebPAM **Battery** B Information g  $\mathbb{Q}$ **O** Basic Information SuperTrak EX8350 Temperature 35.4" C/95.7" F Controller 1 Voltage  $4.2V$ **ED** Physical Drive View<br> **ED** Logical Drive View Fully Charged State Enclosure View Drive View **J** Battery Battery
- **2.** Tree View Controller 1 Controller 1
- 3. Settings **Battery Not Detected Event** Enable さんでは、 Disable しょうことを確認している場合は、 Enable

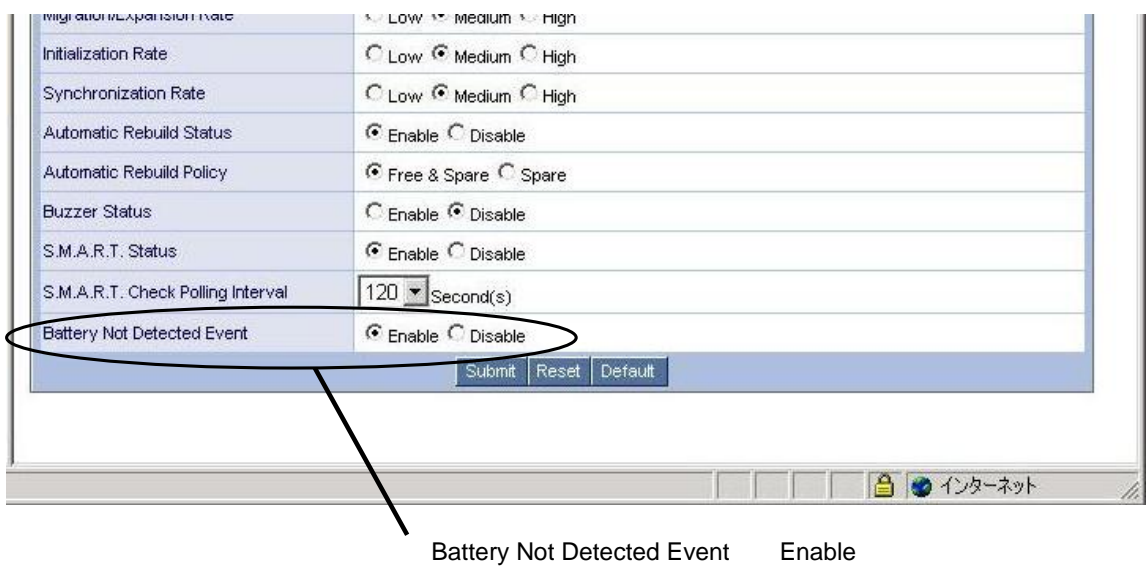

1. WebPAM Tree View Battery

#### WebPAM

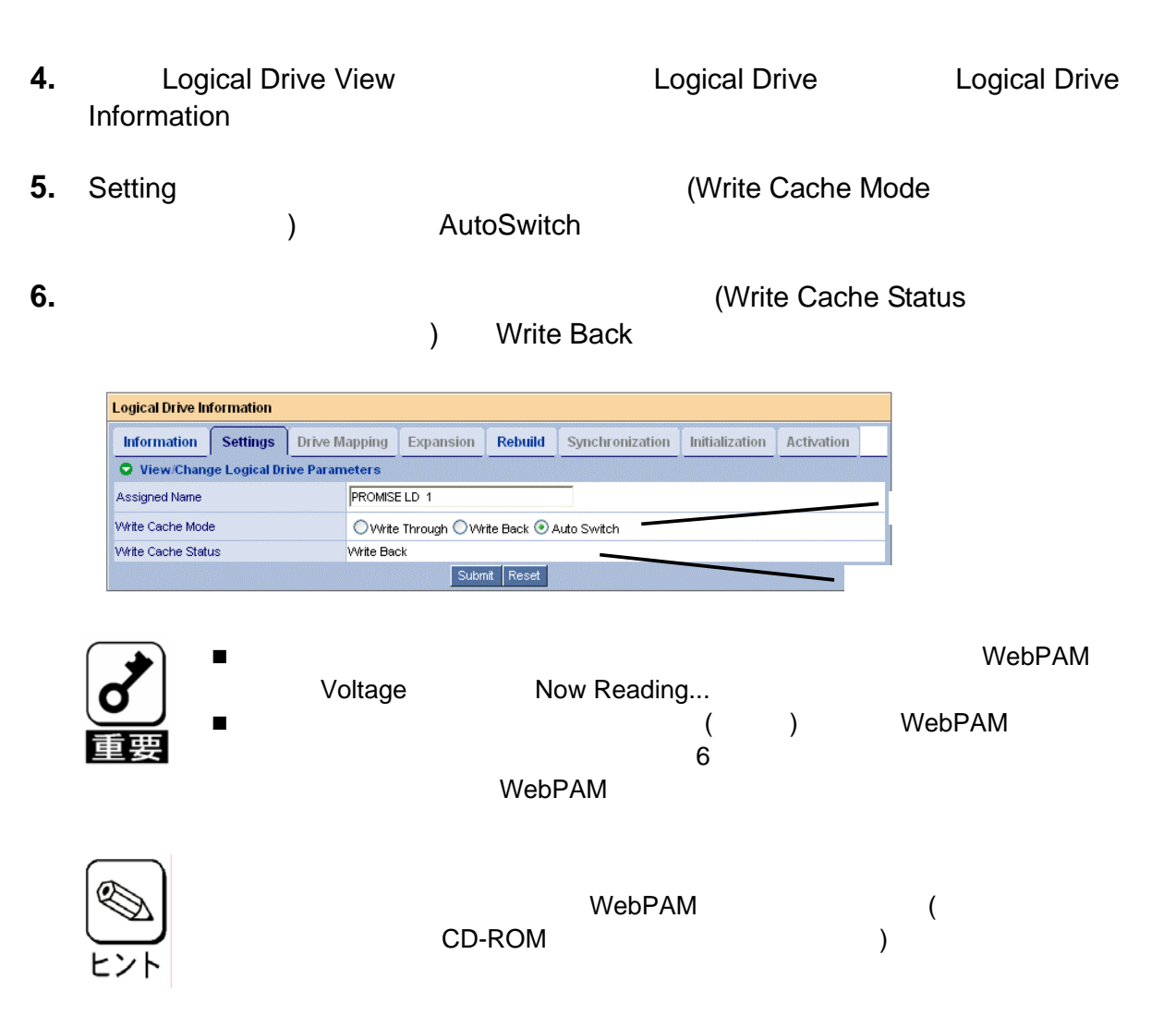

# 1.

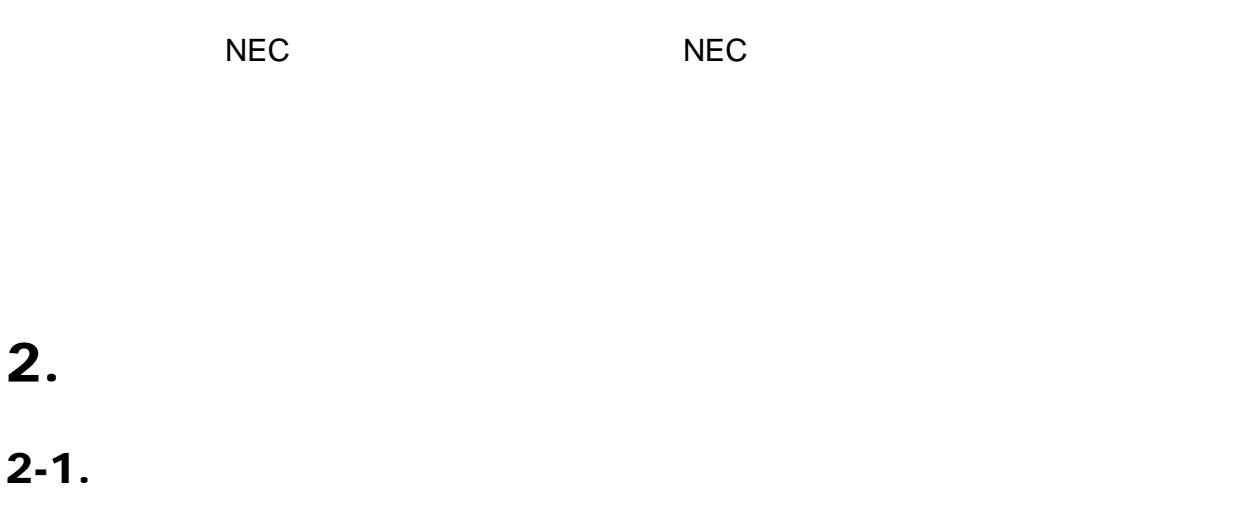

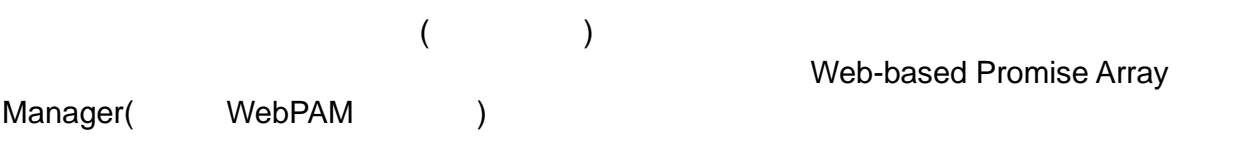

 $\mathcal{N}_{\text{S}}$ 

## $2-2.$

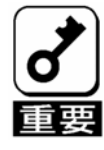

 $\sim$  2  $\sim$  2  $3.$   $3.$ 

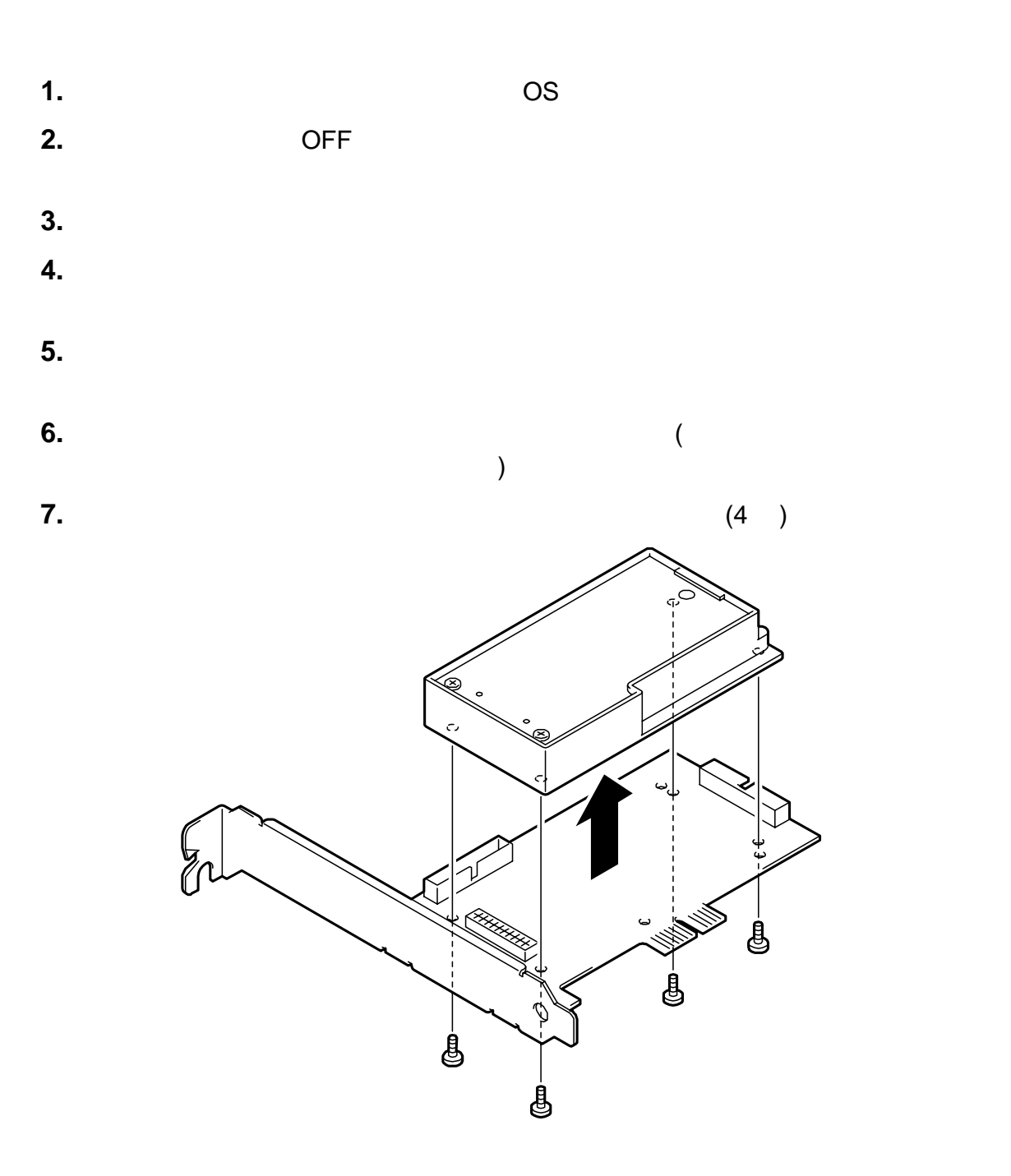

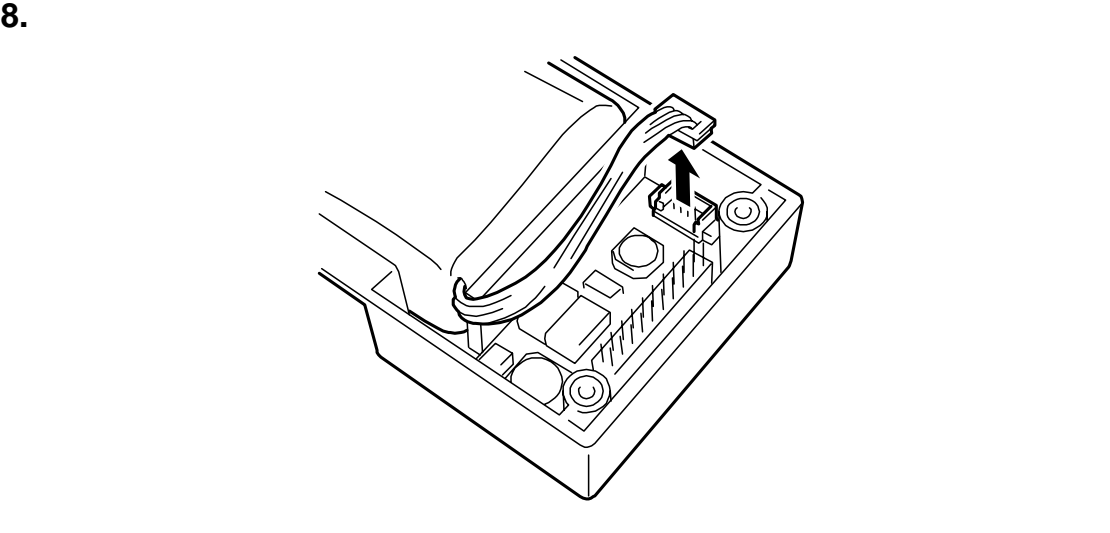

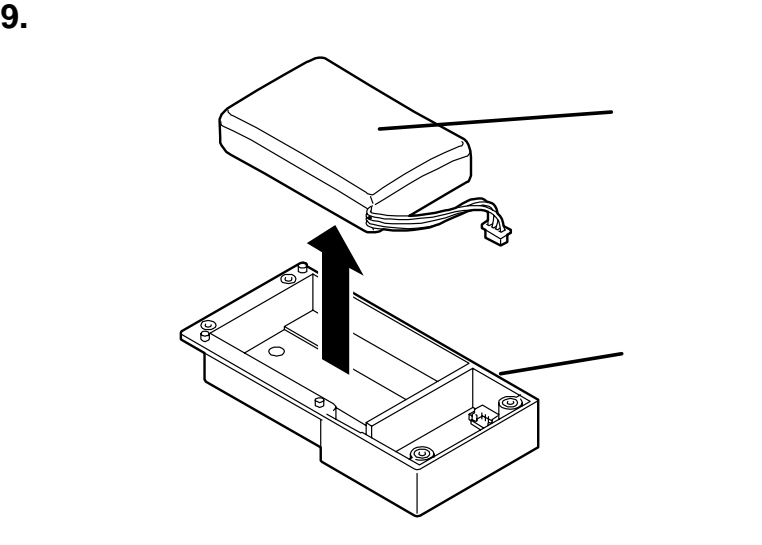

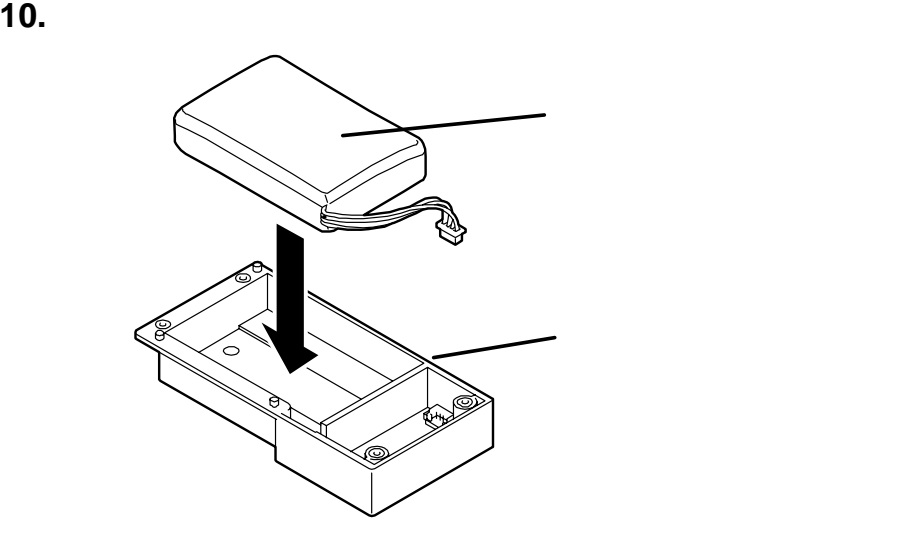

**11.** バッテリケースのコネクタにバッテリパックのケーブルを取り付けます。このと

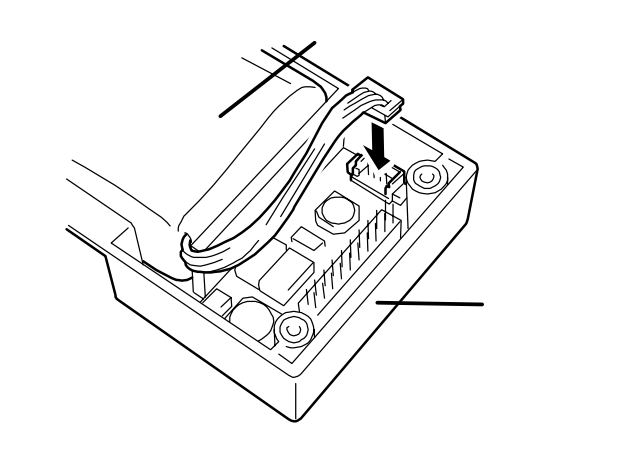

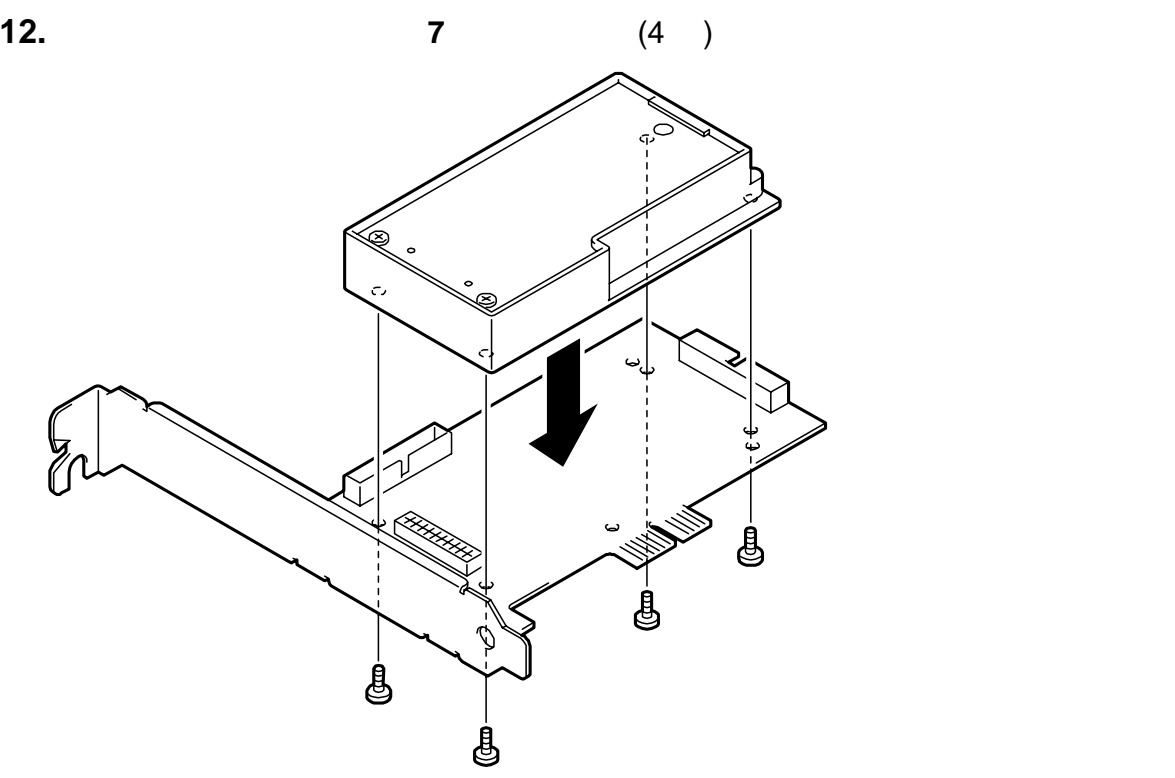

**13.** バッテリパックに添付されているバッテリラベルに、交換した日付(年月)を記入し、

PCI ブラケットに貼り付けてください。すでにバッテリラベルが貼られている場

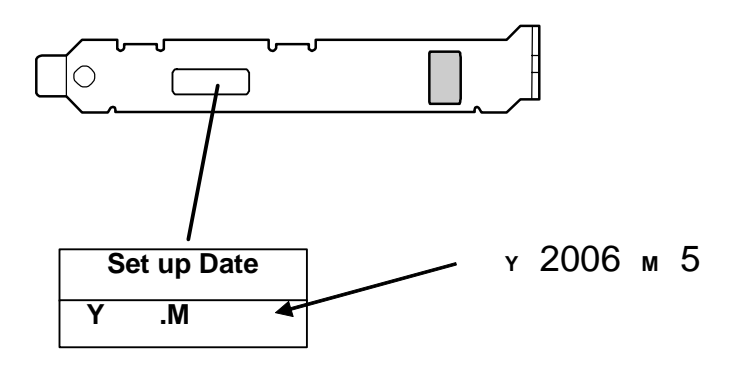

**14.** 本製品のバッテリコネクタとディスクアレイコントローラのバッテリコネクタを  $($ 

 $\sim$  2

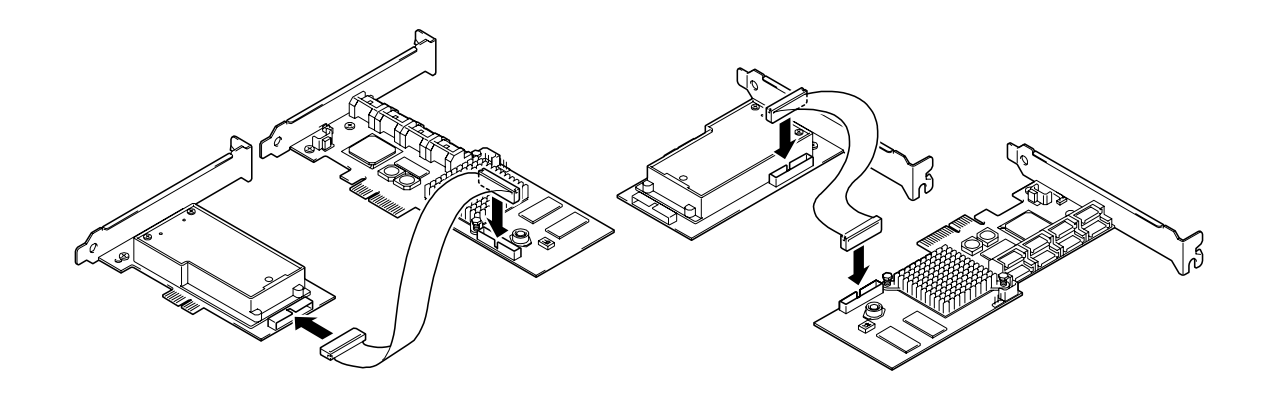

**15.** 本製品とディスクアレイコントローラを本体装置の PCI スロットに元通りに取り

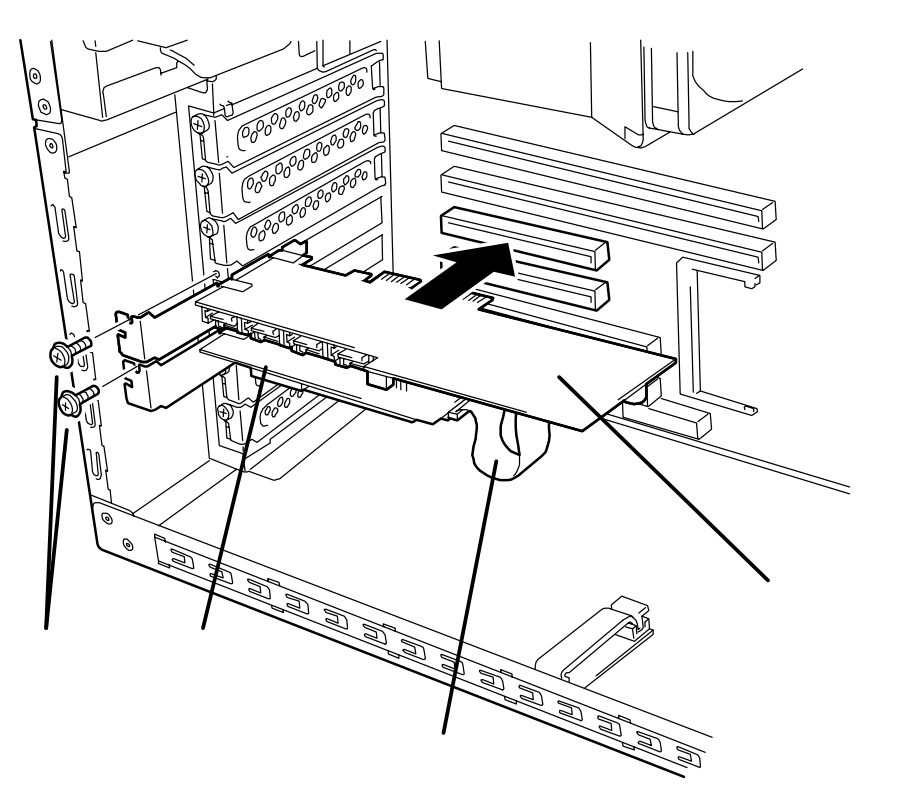

**16.** 本体装置とディスクアレイコントローラに接続しているすべてのコードを元通り

- **17.** 取り外したサイドカバーや電源ケーブルを元通りに取りつけ、本体装置の電源を  $ON$
- **18.** OS 2

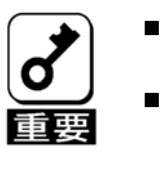

 $\sim$  2. WebPAM<br>Voltage Mow Reading. . WebPAM Now Reading. .<br>( ) (  $()$ WebPAM  $6$  $6$ WebPAM

 $\mathsf{NEC}$ 

First read this chapter if you use the N8103-102 Additional DAC Battery (called BBU hereafter) for the first time.

This chapter describes the characteristics and configuration of the BBU and outlines the additional battery installation job.

# 1. Characteristics of BBU

The BBU is an additional battery exclusively used for the N8103-101 Disk Array Controller (SATA2) (called disk array controller hereafter).

Connecting the BBU to the disk array controller can prevent data from being lost due to an accident including instantaneous power interruption (in the WriteBack mode).

- Backup of data in SDRAMs on disk array controller for up to 72 hours
- Improvement of reliability in WriteBack mode
- Use of rechargeable lithium ion battery
- Can be installed in either of PCI/PCI-X slot or PCI-Express slot by changing the installation position of PCI bracket.

# 2. Specification

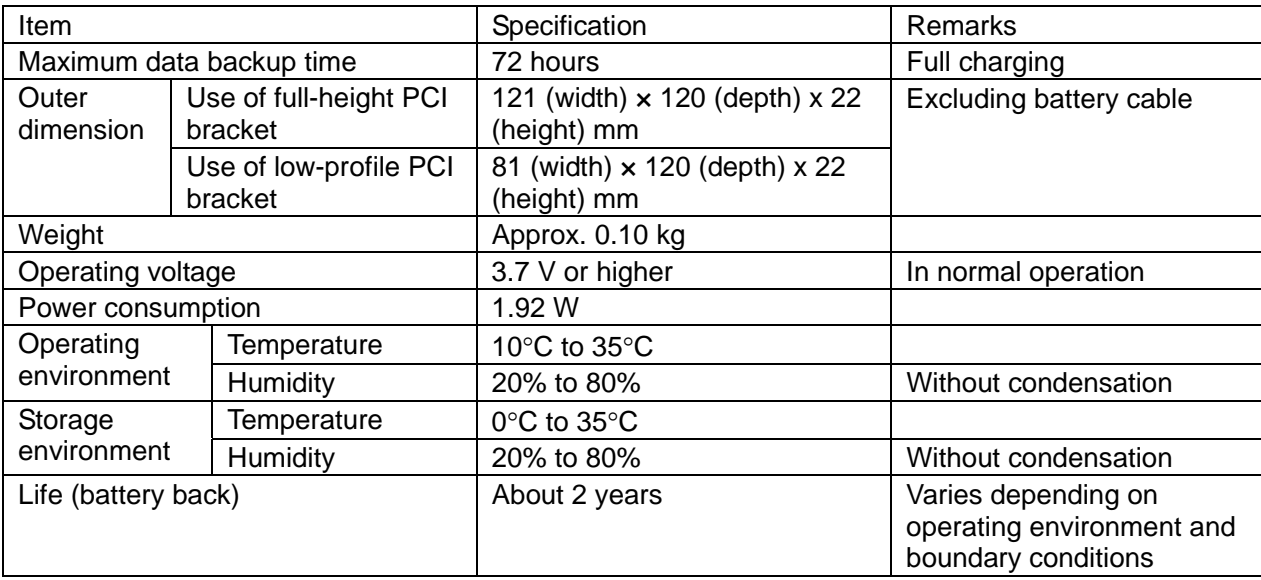

# 3. Installation Flow

The following shows the job flow for installing the BBU. For details, see the respective chapters.

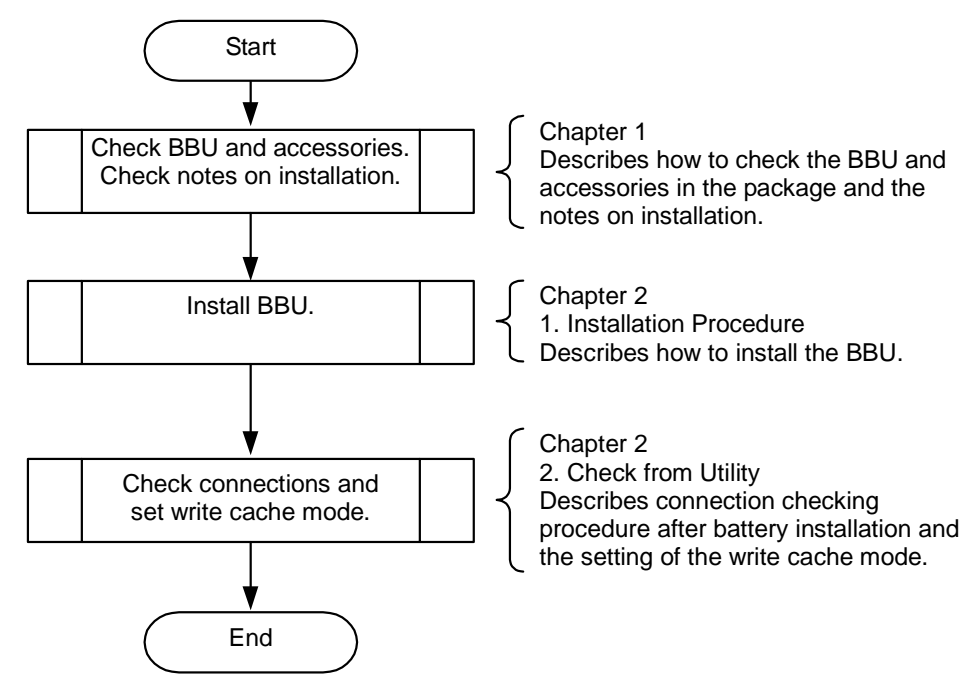

# 4. Checking Contents in Package

The package contains the following items. Check the contents to confirm that all the items are provided before starting the installation job.

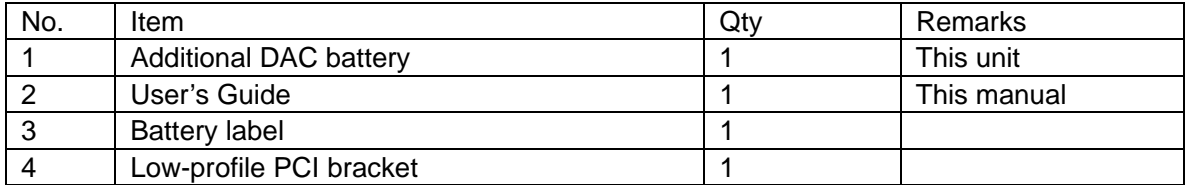

The package contains the following items.

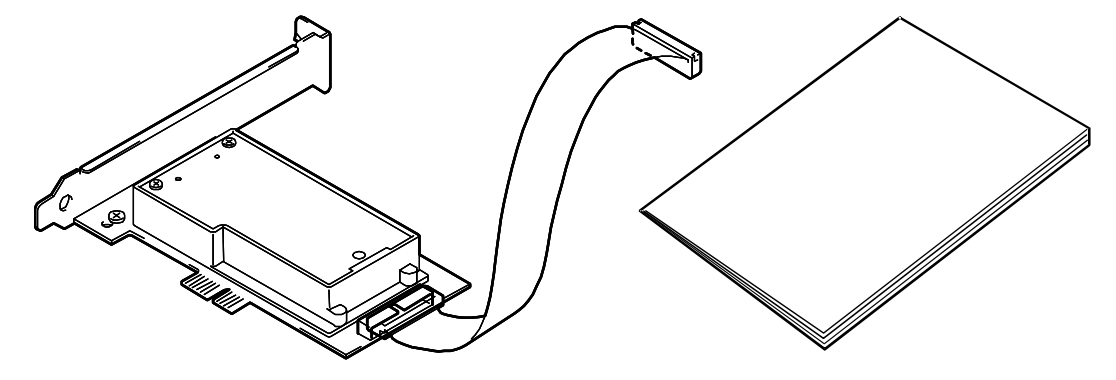

Additional DAC Battery (BBU)

User's Guide (this manual)

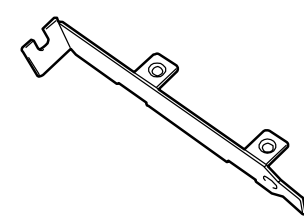

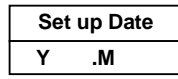

Low-profile PCI bracket Battery label

# 5. Names and Functions of Sections

This section describes the sections of the BBU.

#### **Front view**

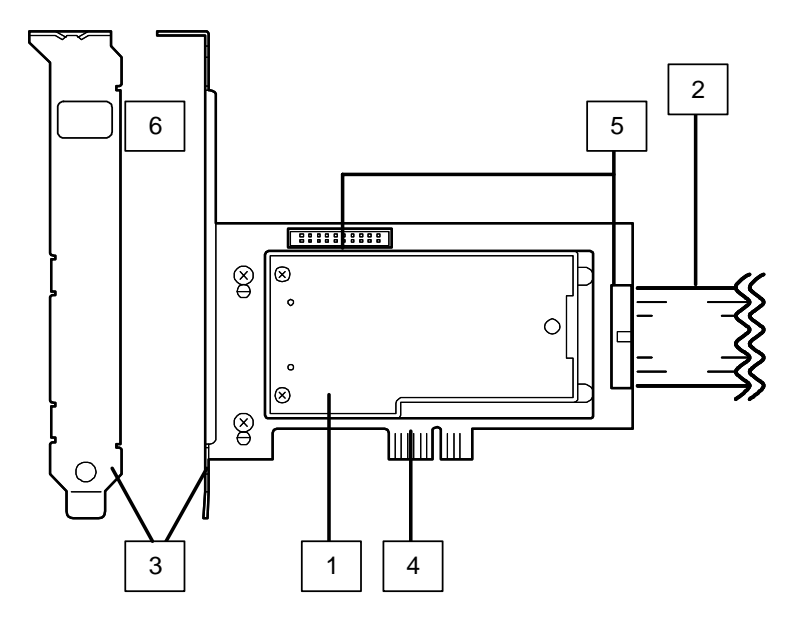

**1** Battery case

Contains lithium ion battery pack.

**2** Battery cable Used to connect the BBU to the disk array controller.

#### **3** Full-height PCI bracket

Used to fix the BBU to a PCI slot (PCI/PCI-X slot or PCI-Express slot) of the server. To install the BBU to a low-profile PCI slot, replace the bracket with the low-profile PCI bracket coming with the BBU.

**4** PCI connector

Insert the PCI connector into a PCI slot of the server.

**5** | Battery cable connectors

Used to connect the battery cable to the BBU. Either of two connectors may be used. Select either connector appropriate to your system environment (e.g., location to install in the server and cable routing condition).

**6** N code label Indicates the N code given for this BBU.

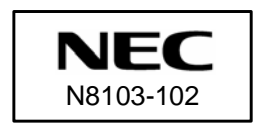

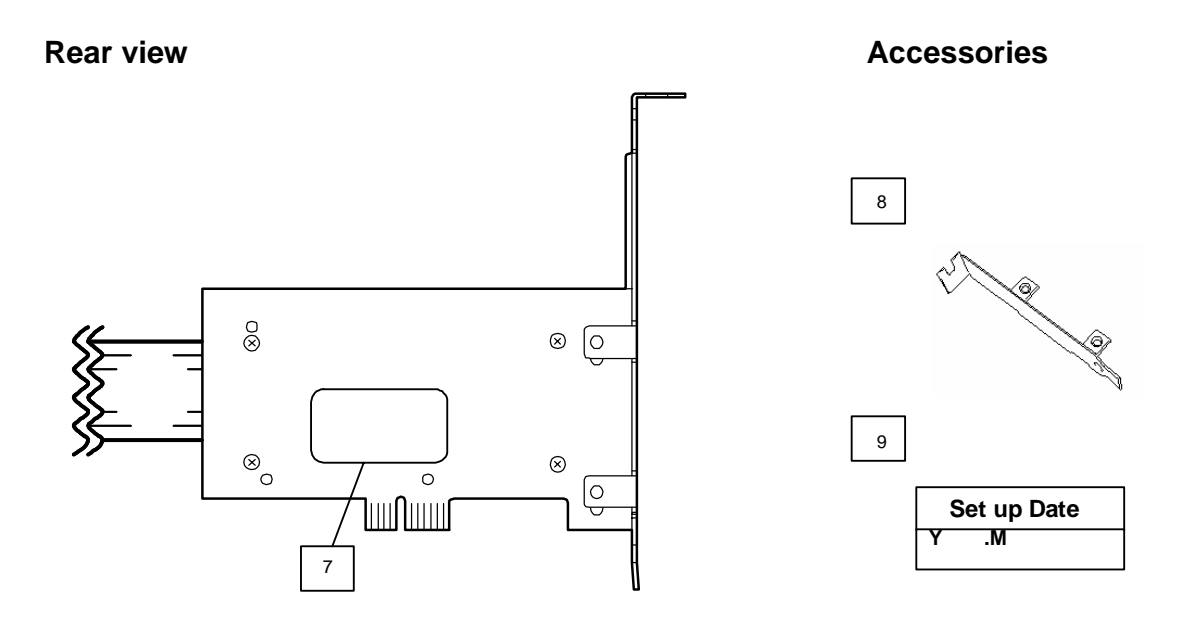

**7** Recycle label

The label is put on the BBU. It indicates the recycle mark, battery type, and warning, and is filled with the management revision of the BBU.

NOTE: The recycle label is also put on the battery pack in the battery case. The label on the battery pack is filled with the management revision of the battery pack. The management revision may differ from that on the recycle label put on the rear face of the BBU, but it is no problem.

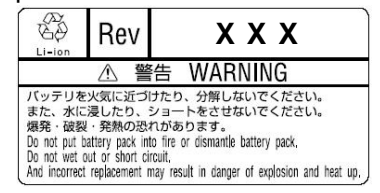

#### **8** Low-profile PCI bracket (accessory) Used to install the BBU to a low-profile PCI slot. Replace the factory-installed full-height PCI bracket with the low-profile bracket if necessary.

#### **9** Battery label (accessory)

The label comes with the BBU. Fill the date (year and month) when the BBU is installed in the server. Then put the label on the PCI bracket of the BBU.

# 6. Notes

Read the following notes thoroughly before using the BBU.

## 6-1. Notes on Installation

- Do not put the BBU on a metallic plate including the chassis of the server. Do not hold the BBU with wet hands. If you do not follow these directions, the battery may be short-circuited.
- To install the BBU in the server, a single PCI slot of the server must be used. Before starting the installation, make sure that a PCI slot remains unused.

### 6-2. Notes on Operation

- The life of the battery pack used for the BBU is about 2 years, which may vary a little depending on the use environment and environmental conditions. Replace the battery pack with a new one after about two years from the installation. For the replacement, contact your service representative.
- To manage the states of the BBU properly, install the Disk Array Controller Management Utility "Web-based Promise Array Manager" (called WebPAM hereafter). WebPAM allows you to detect errors and check the states of the BBU (including voltage and temperature).
- The following alert may be logged when you restart the system immediately after charged the BBU, however, you can ignore it. If you continue to charge the BBU, the alert will no longer be logged. "Battery voltage is out of range"

# Chapter 2 Installing BBU

This chapter describes the installation of the BBU in the server.

# 1. Installation Procedure

Install the BBU in the disk array controller in the following procedure.

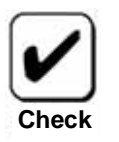

Before starting the installation job, refer to the User's Guide of the disk array controller and that of the server.

## 1-1. Selecting PCI Slot

By changing the PCI bracket position, the BBU may be installed in either of PCI/PCI-X slot or PCI-Express slot on the server. Select an appropriate PCI slot to install the BBU among the unused slots.

To install the BBU in the low-profile PCI slot, you need to replace the PCI bracket. See the subsequent section "Selecting and Installing Bracket" for details.

The factory installed PCI bracket is for PCI-Express slot. To install the BBU in PCI/PCI-X slot, take the following procedure.

- **1.** Remove the two screws fixing the BBU with PCI bracket.
- **2.** Locate screw positions to the non-marked places (PCI/PCI-X slot side), and fix the PCI bracket with the two screws removed in Step 1.

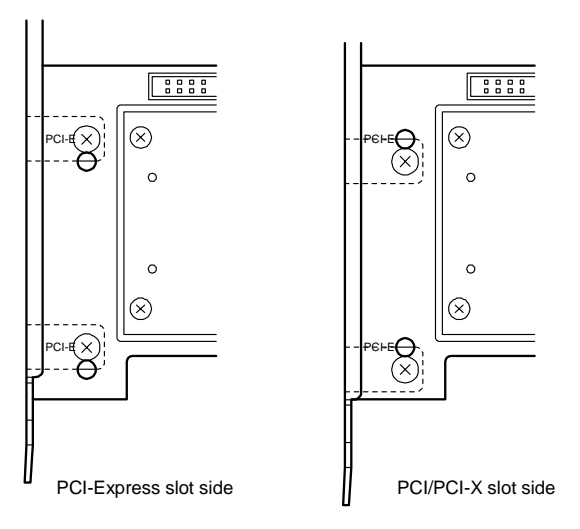

## 1-2. Selecting and Installing Bracket

The BBU is originally equipped with the full-height PCI bracket. To install the BBU to a low-profile PCI slot, the full-height PCI bracket must be replaced with the low-profile PCI bracket coming with the BBU.

- **1.** Remove the screws (2) fixing the full-height PCI bracket to the BBU.
- **2.** Remove the full-height PCI bracket.
- **3.** Install the low-profile PCI bracket.
- **4.** Fix the low-profile PCI bracket to the BBU with the screws (2) removed in step 1.

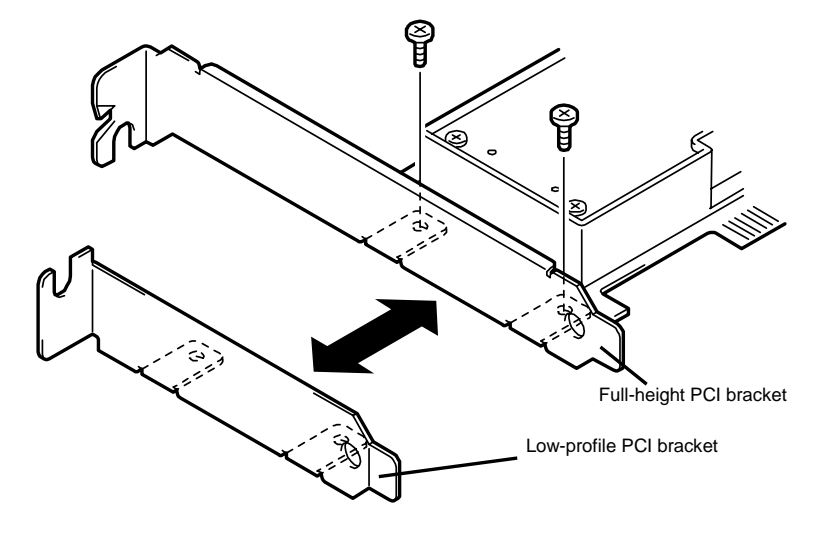

## 1-3. Putting Battery Label

Fill the date (year and month) when the BBU is installed in the server on the battery label coming with the BBU. Then put the label on the PCI bracket.

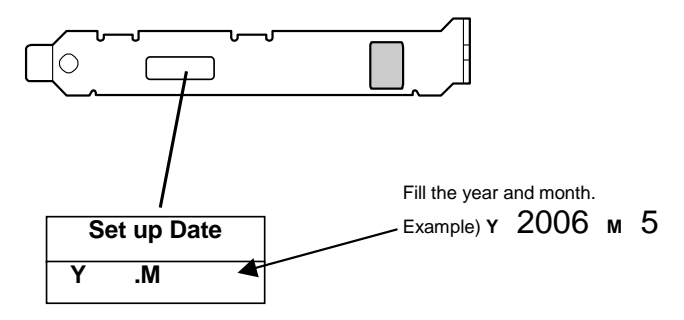

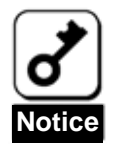

The life of the battery is about 2 years while it varies depending on the use environment and operating conditions. If the battery pack is used after its life, the maximum data backup time (72 hours) cannot be secured. Replace such a battery pack with a new one as soon as possible following "Chapter 3 Operation and Maintenance".

## 1-4. Removing Side Cover on Server

Remove the side cover on the server following the User's Guide of the server.

Before removing the side cover, turn off the power of the server and remove all the power cords connected to the power unit from the receptacles.

## 1-5. Installing BBU in Server

Install the BBU in the disk array controller and the server in the following procedure:

- **1.** Remove the additional slot cover and screw from an unused PCI slot. Remove the cables from the disk array controller.
- **2.** Remove the disk array controller from the server, and connect the battery cable to the battery connector on the disk array controller.

**NOTE:** The BBU has two battery cable connectors. Either of two connectors may be used. Select either connector appropriate to your system environment (e.g., location to install in the server and cable routing condition) to connect the battery cable.

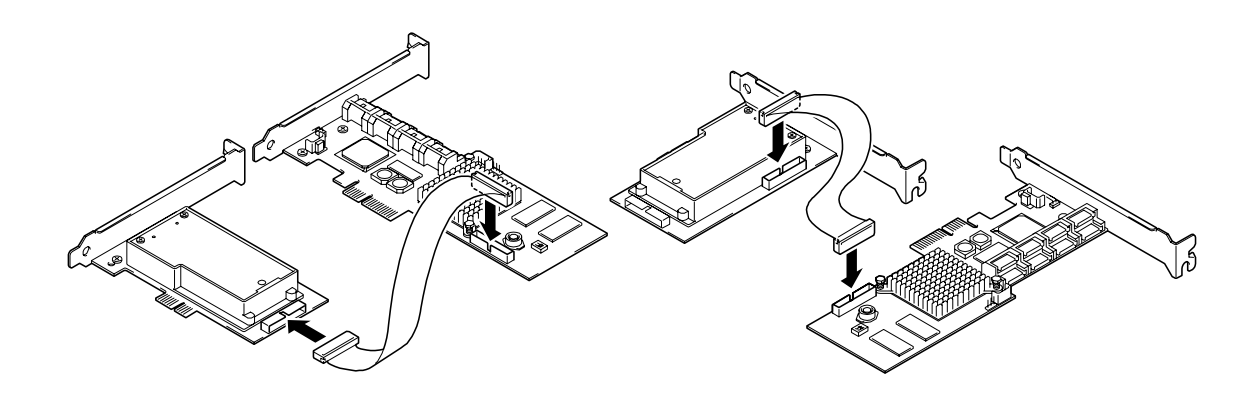

**3.** Insert the BBU and disk array controller into the PCI slot and fix the BBU with the screw removed previously.

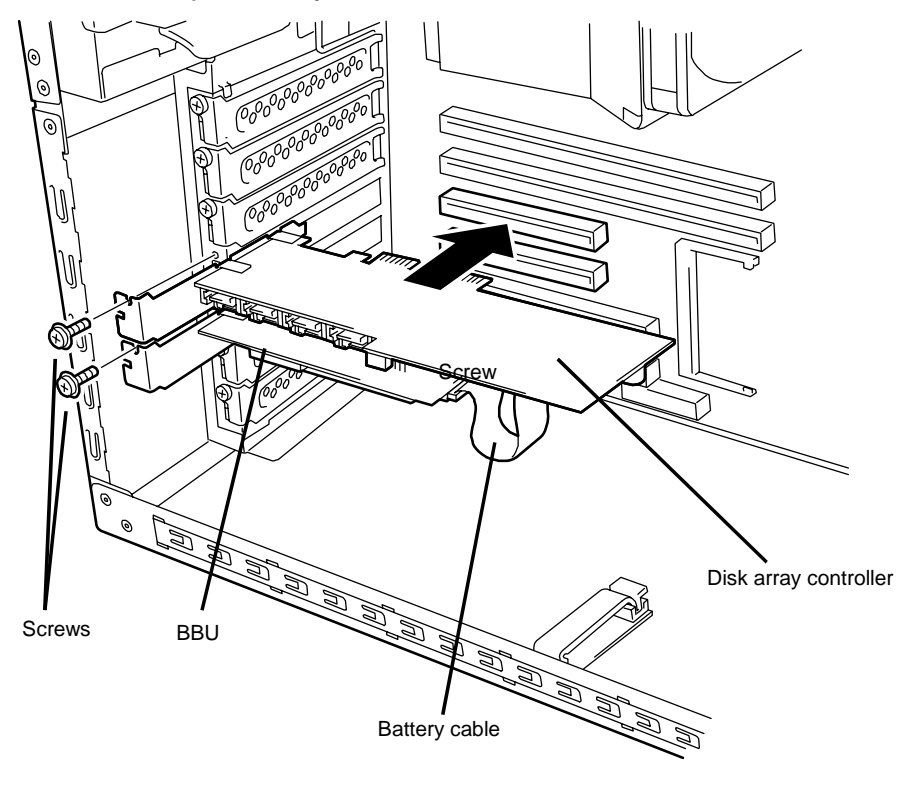

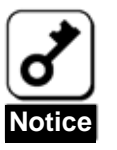

To install the BBU in the server, an empty PCI slot is required in the server. Before the installation, make sure that at least one unused PCI slot remains in the server.

**4.** Install the side cover on the server. Connect the cable to the disk array controller and power cord to the receptacles to recover the original state.

# 2. Checking by Utility

After the installation, check the connections and settings of the BBU using the disk array controller management utility "Web-based Promise Array Manager" (called WebPAM hereafter).

**1.** Make sure that the Battery icon appears in the Tree View of WebPAM.

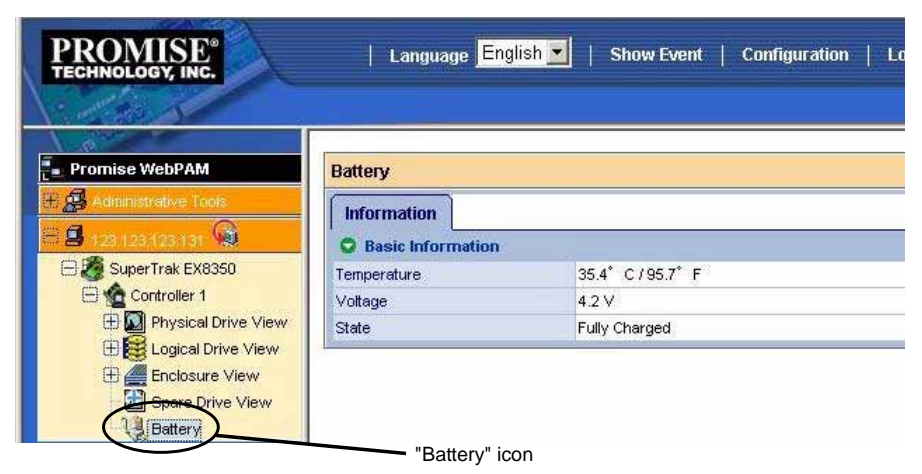

- **2.** Select the controller 1 icon in the Tree View to open the Controller screen.
- **3.** Select the Setting tab to make sure that Battery Not Detected Event is set to "Enable". If it is set to "Disable", change to "Enable".
- **4.** Select each logical drive under the Logical Drive View to open the Logical Drive Information screen.
- **5.** Select the Setting tab to make sure that the Write Cache Mode (setting write cache operation) is set to "AutoSwitch".
- **6.** After charging the BBU, make sure that the Write Cache Status (indicating the current write cache operation status) is set to "Write Back".

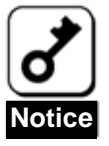

- The battery pack contained in the shipping package is not charged at all. For such battery pack, the value of "Voltage" is indicated as "Now Reading..." on WebPAM.
- WebPAM may not able to recognize the battery pack if it is charged only at the minimum level (or uncharged). If this occurs, charge the battery pack for six hours or longer. Then reboot the server and try to recognize the battery pack again by using WebPAM.

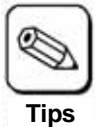

For details of the write cache mode, refer to the User's Guide of the disk array controller or WebPAM User's Guide (online document in the CD-ROM coming with the disk array controller).

# Chapter 3 Operation and Maintenance

# 1. Maintenance Service

Service representatives subordinate to or authorized by NEC provide services of the BBU with use of genuine parts and high technical capabilities. You can get the services for your own convenience.

For the services, contact the NEC sales department or representatives.

# 2. Preventive Maintenance

## 2-1. Preventive Maintenance of BBU

Check the states of the BBU (including voltage and temperature) regularly as preventive maintenance. For the purpose, you can use WebPAM.

## 2-2. Life of Battery Pack

The battery pack used in the BBU can be used for about two years. Replace the battery pack having been used for two years or longer with a new one as soon as possible following "3. Battery Pack Replacement Procedure" in this chapter.

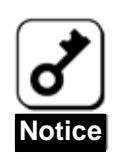

The battery pack is a supply/charged warranty device.

## 3. Battery Pack Replacement Procedure

Replace the battery pack in the following procedure:

- **1.** Exit from all applications and shutdown OS.
- **2.** Turn off the power of the server and remove all the power cords connected to the power unit from the receptacles.
- **3.** Remove the side cover following the User's Guide of the server.
- **4.** Remove all the cables from the disk array controller and the server.
- **5.** Remove the screw fixing the BBU and the disk array controller. Then remove the BBU and the disk array controller from the server.
- **6.** Remove the battery cable, which connect the BBU with the disk array controller, from the disk array controller.
- **7.** On the rear face of the BBU, remove the screws (4) fixing he battery case.

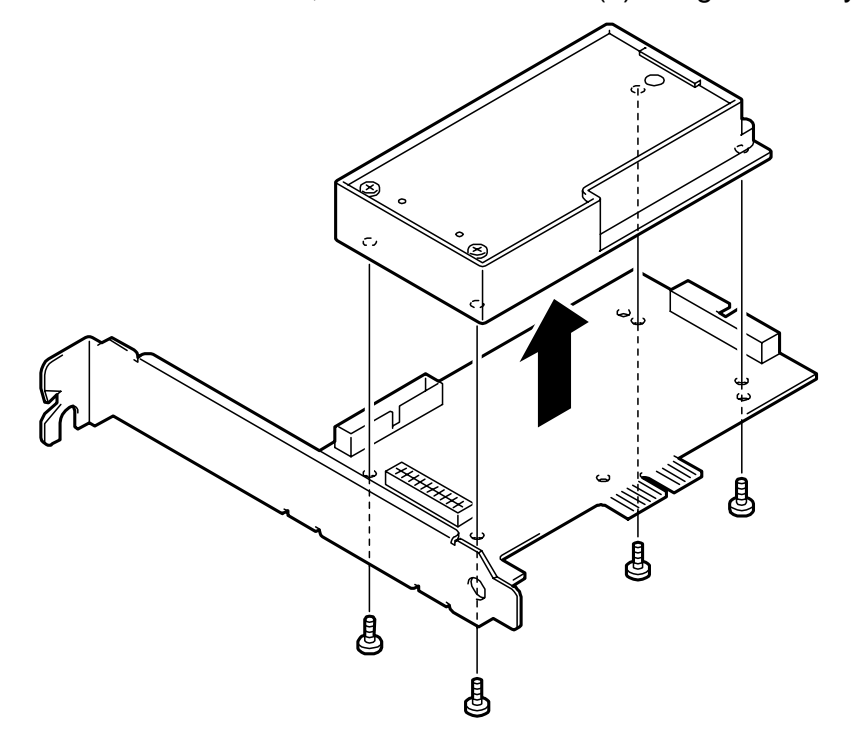

**8.** Remove the battery pack cable from the battery case connector.

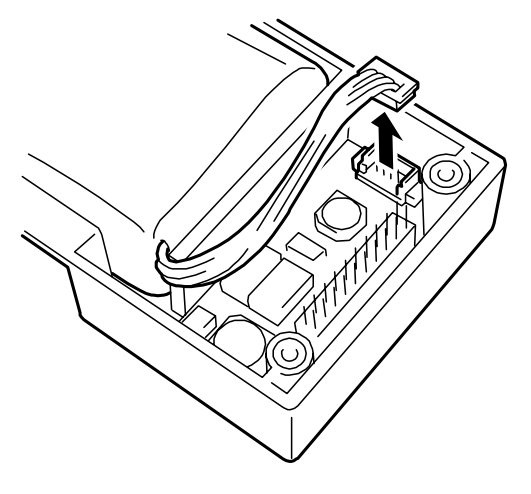

**9.** Remove the battery pack from the battery case.

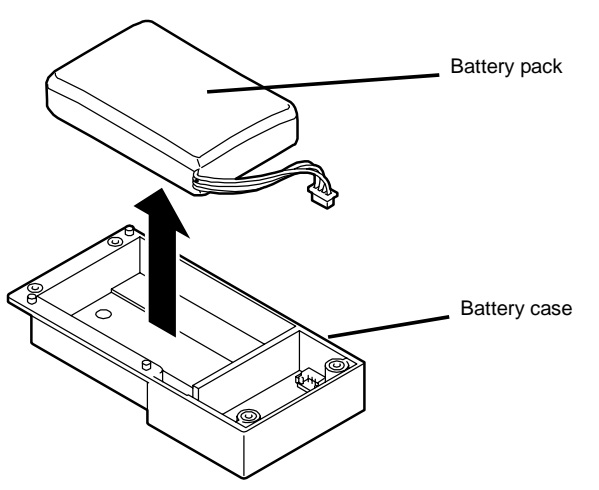

**10.** Replace the battery pack with a new one and install it to the battery case.

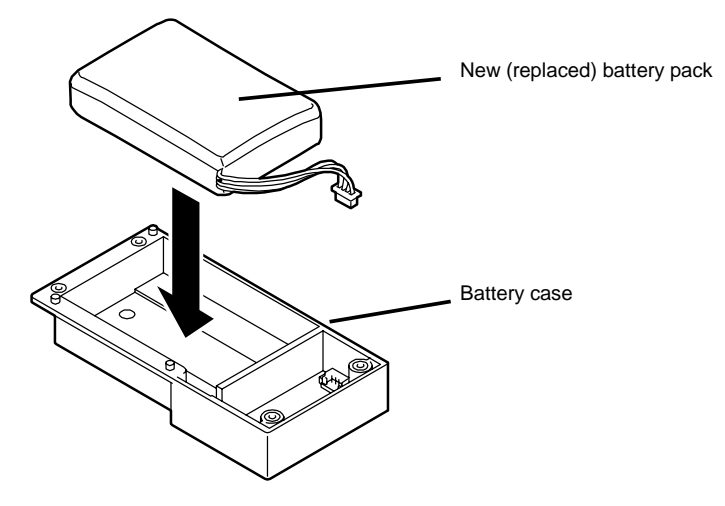

**11.** Connect the battery pack cable to the connector on the battery case. Make sure that the connector pins of the battery pack cable are securely inserted into the battery case connector.

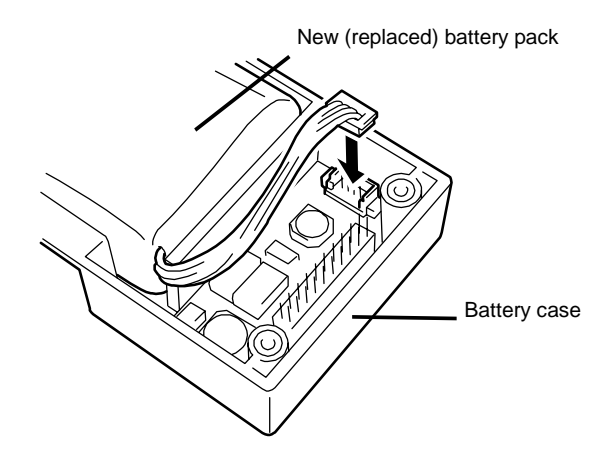

**12.** On the rear face of the BBU, fix the battery pack with the screws (4) removed in step 7.

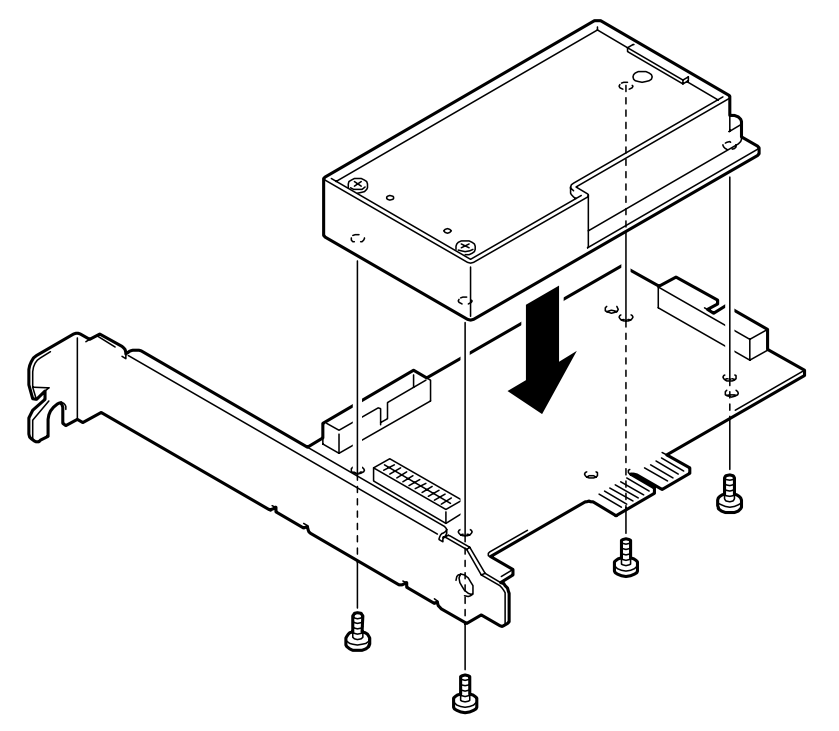

**13.** Fill the replacement date (year and month) on the battery label coming with the battery pack. Then put the label on the PCI bracket. The old label may be either peeled off or left. If left, put the new label on the old one.

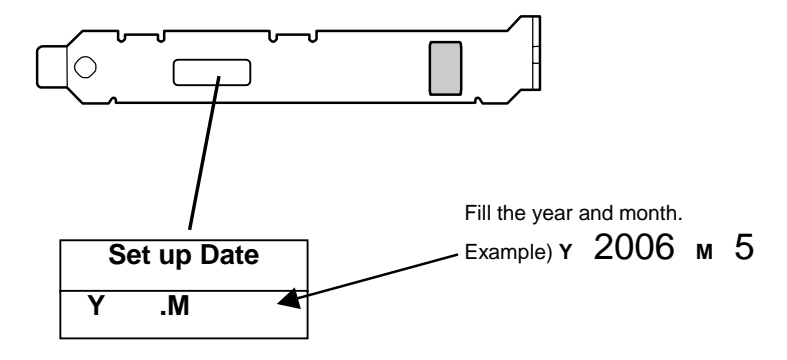

**14.** Connect the battery connector of the BBU to that of the disk array controller with battery cable.

**NOTE:** The BBU has two battery cable connectors. Either of two connectors may be used. Select either connector appropriate to your system environment (e.g., location to install in the server and cable routing condition) to connect the battery cable.

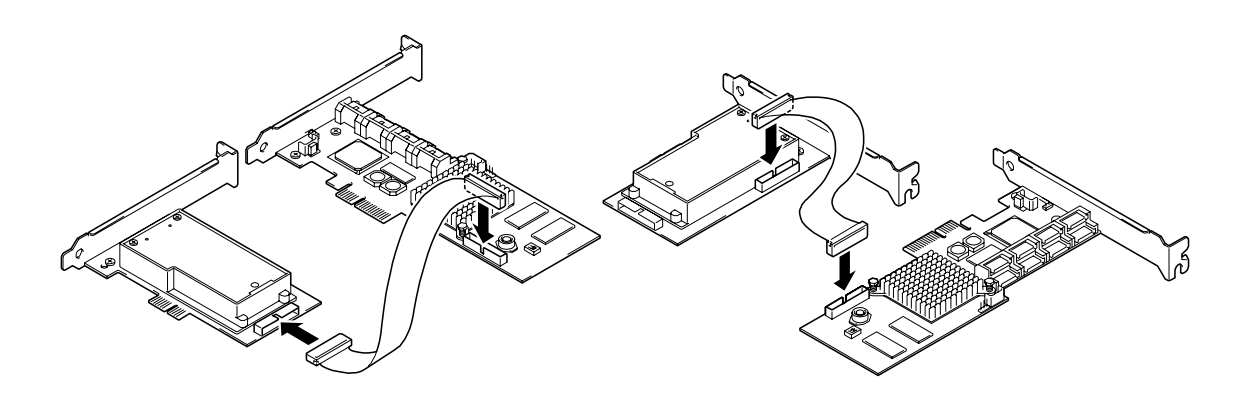

- ଚି Tanta Disk array controller BBU Screws Battery cable
- **15.** Install the BBU and the disk array controller to the PCI slot of the server as before and fix it with the screw.

- **16.** Connect all the cables to the server and the disk array controller as before.
- **17.** Install the removed side cover and power cords to recover the original state. Turn on the power of the server.
- **18.** After OS is booted, check whether the BBU is recognized correctly. For the checking procedure, see "2. Checking by Utility" in "Chapter 2 Installation of BBU".

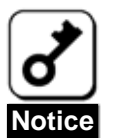

- The battery pack provided as a maintenance part is not charged at all. For such battery pack, the value of "Voltage" is indicated as "Now Reading..." on WebPAM.
- WebPAM may not able to recognize the battery pack if it is charged only at the minimum level (or uncharged). If this occurs, charge the battery pack for six hours or longer. Then reboot the server and try to recognize the battery pack again by using WebPAM.

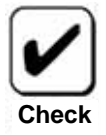

The battery pack is recyclable. Contact your service representative for the recycle.

Free Manuals Download Website [http://myh66.com](http://myh66.com/) [http://usermanuals.us](http://usermanuals.us/) [http://www.somanuals.com](http://www.somanuals.com/) [http://www.4manuals.cc](http://www.4manuals.cc/) [http://www.manual-lib.com](http://www.manual-lib.com/) [http://www.404manual.com](http://www.404manual.com/) [http://www.luxmanual.com](http://www.luxmanual.com/) [http://aubethermostatmanual.com](http://aubethermostatmanual.com/) Golf course search by state [http://golfingnear.com](http://www.golfingnear.com/)

Email search by domain

[http://emailbydomain.com](http://emailbydomain.com/) Auto manuals search

[http://auto.somanuals.com](http://auto.somanuals.com/) TV manuals search

[http://tv.somanuals.com](http://tv.somanuals.com/)